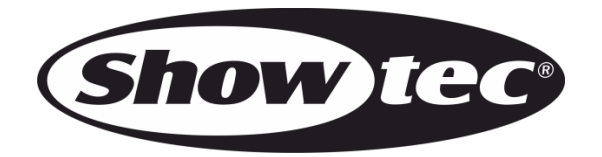

# **HANDBUCH**

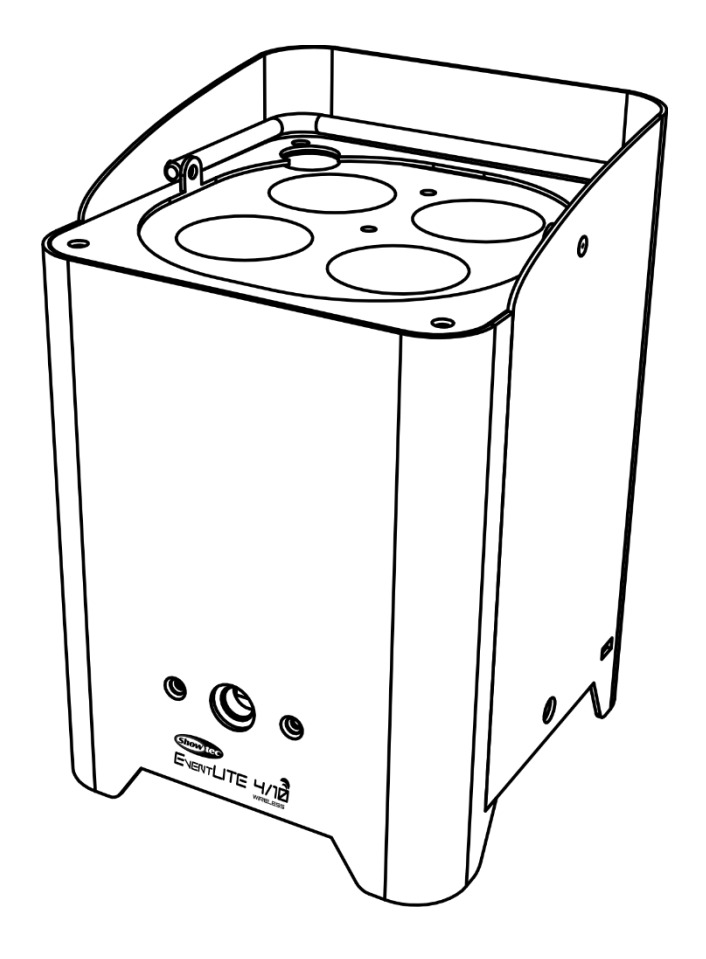

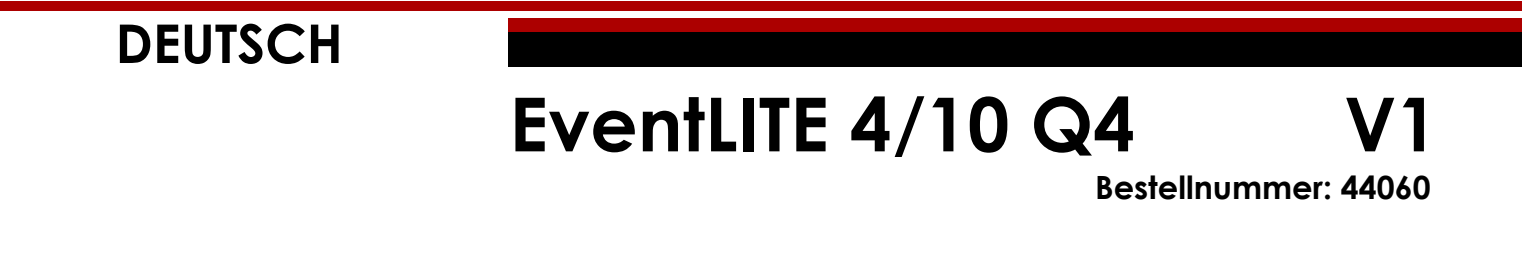

# Inhaltsverzeichnis

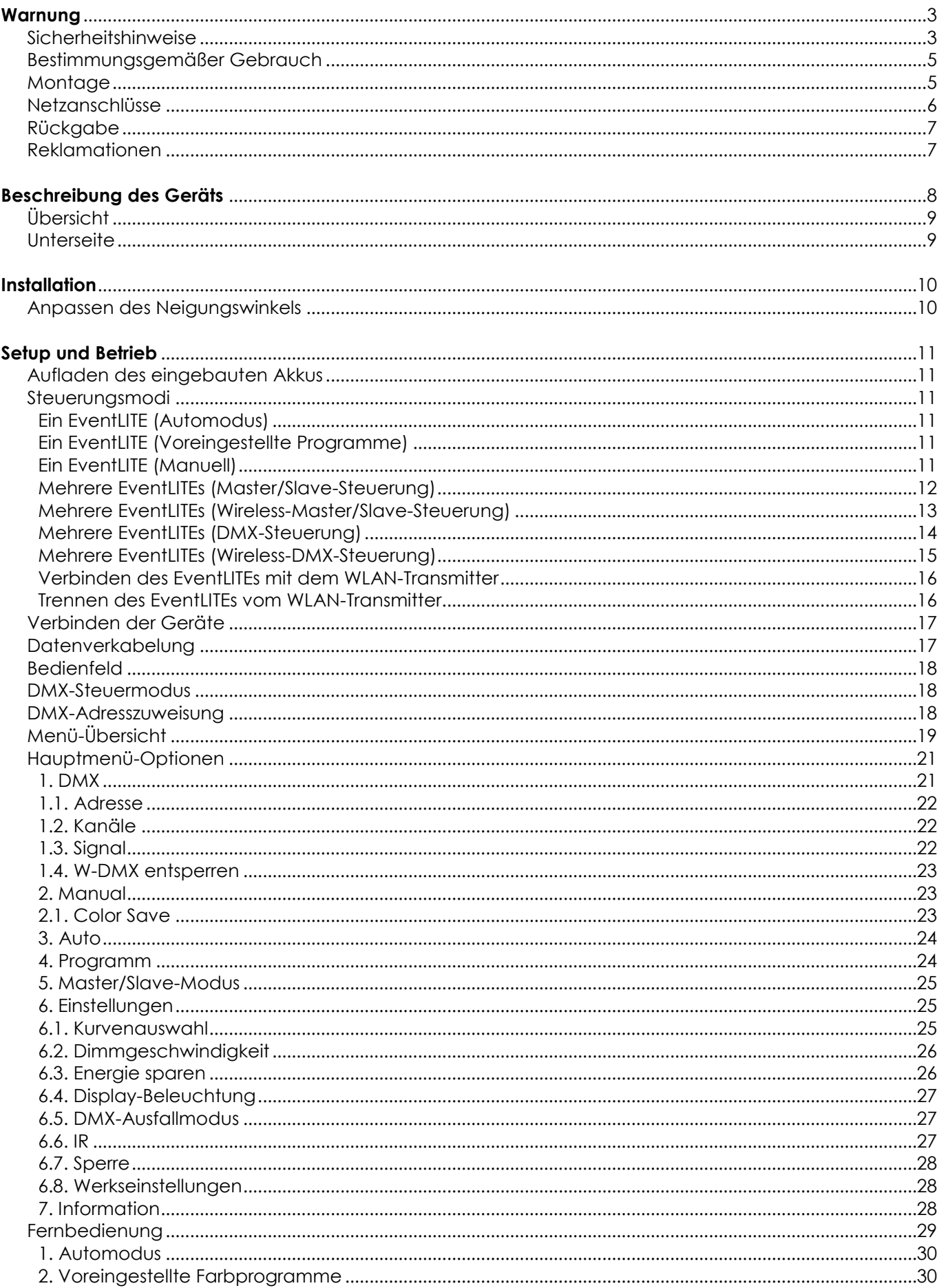

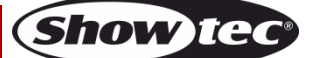

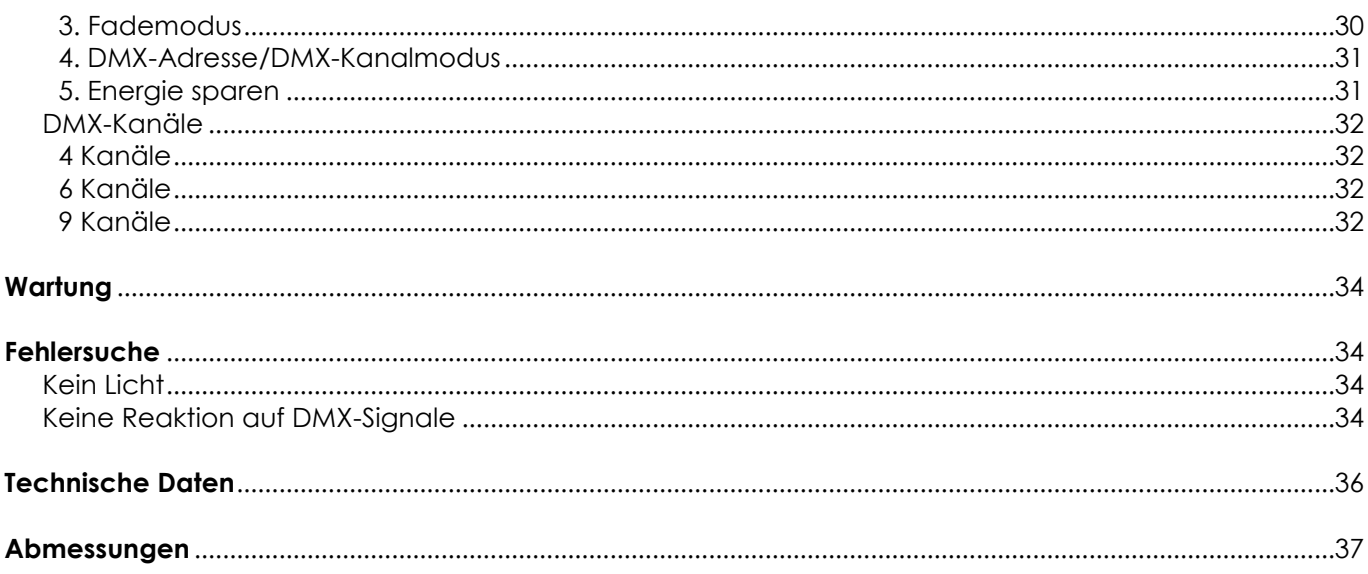

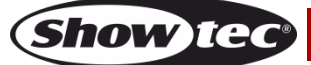

## <span id="page-3-0"></span>**Warnung**

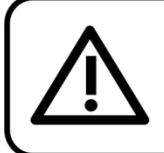

Bitte lesen Sie diese Anleitung zu Ihrer Sicherheit sorgfältig durch, bevor Sie das Gerät zum ersten Mal in Betrieb nehmen!

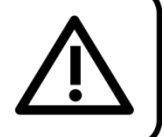

### **Auspacken**

Packen Sie das Produkt bitte direkt nach dem Erhalt aus und überprüfen Sie es auf Vollständigkeit und Unversehrtheit. Falls Sie Transportschäden an einem oder mehreren Teilen des Produkts oder der Verpackung feststellen, benachrichtigen Sie bitte unverzüglich den Verkäufer und heben Sie das Verpackungsmaterial für eine spätere Überprüfung auf. Bewahren Sie den Karton und alles dazugehörige Verpackungsmaterial auf. Falls das Produkt zurückgegeben werden muss, stellen Sie bitte sicher, dass Sie es in der Originalverpackung zurücksenden.

### **Lieferumfang:**

- EventLITE  $4/10$  Q4
- IEC-Netzkabel (1,5 m)
- **Bedienungsanleitung**

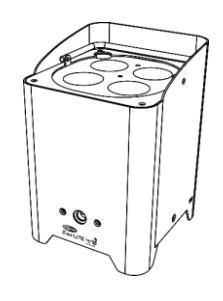

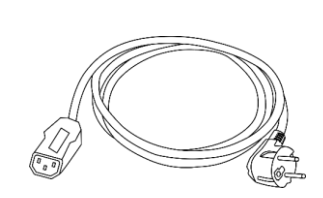

### **Voraussichtliche Nutzungsdauer von LEDs**

Die Helligkeit von LEDs lässt mit der Zeit nach. Die hauptsächliche Ursache ist HITZE, da diese den Prozess beschleunigt. Wenn LEDs sehr dicht beieinander angebracht werden, sind sie einer höheren Betriebstemperatur ausgesetzt, als wenn ein idealer Abstand eingehalten wird oder sie unter optimalen Bedingungen, also einzeln, betrieben werden. Aus diesem Grund verringert sich die Nutzungsdauer erheblich, wenn alle Farb-LEDs mit maximaler Helligkeit betrieben werden. Falls die Verlängerung der Nutzungsdauer von großer Bedeutung für Sie ist, sollten Sie darauf achten, dass die Betriebstemperatur gering gehalten wird. Dazu können eine klimatisierte Betriebsumgebung und die Verringerung der generellen Leuchtintensität beitragen.

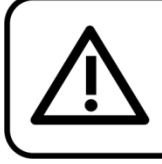

### **ACHTUNG!**

Gerät vor Regen und Feuchtigkeit schützen! Ziehen Sie das Stromkabel ab, bevor Sie das Gehäuse öffnen!

<span id="page-3-1"></span>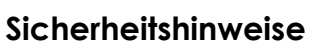

Alle Personen, die dieses Gerät installieren, bedienen und warten, müssen:

- dafür qualifiziert sein und
- die Anweisungen in dieser Bedienungsanleitung beachten.

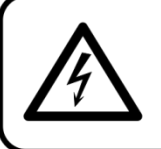

ACHTUNG! Seien Sie vorsichtig beim Umgang mit diesem Gerät. Bei gefährlichen Netzspannungen könnten Sie beim Berühren der Kabel einen lebensgefährlichen elektrischen Schlag erhalten!

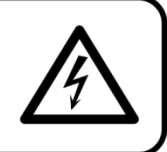

Versichern Sie sich vor der ersten Inbetriebnahme, dass das Produkt keine Transportschäden erlitten hat. Falls es beschädigt ist, setzen Sie sich bitte mit dem Verkäufer in Verbindung und verwenden Sie es nicht.

Um den einwandfreien Zustand und die sichere Handhabung zu gewährleisten, müssen die Sicherheitshinweise und Warnungen in dieser Anleitung unbedingt beachtet werden.

Bitte beachten Sie, dass wir für Schäden, die durch manuelle Änderungen entstehen, keine Haftung übernehmen.

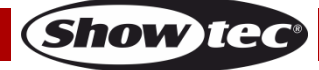

Dieses Gerät enthält keine Teile, die vom Benutzer gewartet werden können. Lassen Sie Wartungsarbeiten nur von qualifizierten Technikern durchführen.

### **WICHTIG:**

Der Hersteller haftet nicht für Schäden, die durch die Nichtbeachtung dieser Anleitung oder unbefugte Änderungen an diesem Produkt entstehen.

- Das Netzkabel darf nie mit anderen Kabeln in Berührung kommen! Mit dem Netzkabel und allen Verbindungen mit dem Stromnetz sollten Sie besonders vorsichtig umgehen!
- Entfernen Sie die Warnungen und Informationsetiketten nicht vom Produkt.
- Der Massekontakt darf niemals abgeklebt werden.
- Bedecken Sie die Linse unter keinen Umständen, gleichgültig mit welchem Material.
- Schauen Sie niemals direkt in die Lichtquelle.
- Achten Sie darauf, dass keine Kabel herumliegen.
- Schließen Sie dieses Gerät nie an ein Dimmerpack an.
- Schalten Sie das Gerät nicht in kurzen Abständen ein und aus, da das die Lebenszeit des Geräts verkürzt.
- Berühren Sie das Gehäuse des Geräts während des Betriebs niemals mit bloßen Händen. Lassen Sie das Gerät nach Gebrauch mindestens 5 Minuten lang abkühlen, bevor Sie es berühren.
- Keinen Erschütterungen aussetzen. Wenden Sie keine übermäßige Kraft an, wenn Sie das Gerät installieren oder verwenden.
- Benutzen Sie das Produkt nur in Innenräumen und vermeiden Sie den Kontakt mit Wasser oder anderen Flüssigkeiten.
- Überprüfen Sie, dass das Gehäuse fest verschlossen ist und dass alle Schrauben fest angezogen sind, bevor Sie das Gerät verwenden.
- Verwenden Sie das Produkt erst, nachdem Sie sich mit seinen Funktionen vertraut gemacht haben.
- Bringen Sie das Produkt nicht in die Nähe von offenen Feuern oder leicht entflammbaren Flüssigkeiten oder Gasen.
- Öffnen Sie während des Betriebs niemals das Gehäuse.
- Lassen Sie immer zumindest 50 cm Freiraum um das Gerät, um die ausreichende Belüftung zu gewährleisten.
- Trennen Sie das Gerät immer vom Netz, wenn Sie es nicht benutzen oder wenn Sie es reinigen wollen! Fassen Sie das Netzkabel nur an der dafür vorgesehenen Grifffläche am Stecker an. Ziehen Sie den Stecker niemals am Kabel aus der Steckdose.
- Schützen Sie das Produkt vor extremer Hitze, Feuchtigkeit oder Staub.
- Gehen Sie sicher, dass die zur Verfügung stehende Netzspannung nicht höher ist, als auf der Rückseite des Geräts angegeben.
- Das Netzkabel darf nicht gequetscht oder beschädigt werden. Überprüfen Sie das Gerät und das Netzkabel in regelmäßigen Abständen auf eventuelle Schäden.
- Falls die Linse eindeutige Schäden wie Risse oder tiefe Kratzer aufweist, durch die ihre Funktionstüchtigkeit eingeschränkt wird, muss sie ersetzt werden.
- Trennen Sie das Gerät unverzüglich von der Stromversorgung, falls es herunterfällt oder stark erschüttert wird. Lassen Sie das Produkt von einem qualifizierten Techniker auf Sicherheit überprüfen, bevor Sie es erneut verwenden.
- Schalten Sie das Gerät nicht sofort ein, nachdem es starken Temperaturschwankungen ausgesetzt wurde (z. B. beim Transport). Das entstehende Kondenswasser könnte das Gerät beschädigen. Schalten Sie das Gerät erst ein, wenn es Zimmertemperatur erreicht hat.
- Schalten Sie das Gerät sofort aus, wenn es nicht ordnungsgemäß funktioniert. Verpacken Sie das Gerät sorgfältig (am besten in der Originalpackung) und schicken Sie es an Ihren Showtec-Händler.
- Nur für die Verwendung durch Erwachsene geeignet. Das Gerät muss außerhalb der Reichweite von Kindern angebracht werden. Lassen Sie das angeschaltete Gerät niemals unbeaufsichtigt.
- Versuchen Sie unter keinen Umständen, den Temperaturschalter oder die Sicherungen zu überbrücken.
- Der Anwender ist verantwortlich für die korrekte Positionierung und den korrekten Betrieb des Showtec EventLITEs.
- Der Hersteller haftet nicht für Schäden, die durch Fehlgebrauch oder fehlerhafte Installation verursacht werden.
- Das Gerät fällt unter Schutzart I. Deshalb muss es unbedinat mit dem gelbarünen Kabel geerdet werden.

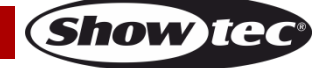

- Reparaturen, Wartungen und elektrische Anschlüsse dürfen nur von qualifizierten Technikern durchgeführt bzw. bearbeitet werden.
- GARANTIE: Ein Jahr ab Kaufdatum.
- Die GARANTIE für Batterien gilt nur 6 Monate ab Kaufdatum. Wenn Ihr Akku nach dem Aufladen überhaupt nicht funktioniert, nicht richtig funktioniert oder nicht mehr lädt, können Sie einen neuen Akku bestellen. Die Ersatzteilnummer für den Akku erhalten Sie auf Anfrage.

### **ACHTUNG! AUGENSCHÄDEN!!!** Schauen Sie niemals direkt in die Lichtauelle. (besonders Epileptiker!)

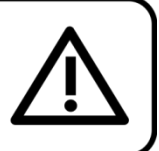

#### <span id="page-5-0"></span>**Bestimmungsgemäßer Gebrauch**

- Dieses Gerät ist nicht für den Dauerbetrieb geeignet. Die Einhaltung regelmäßiger Betriebspausen erhöht die Lebensdauer des Geräts.
- Der Mindestabstand zwischen der Lichtquelle und der beleuchteten Fläche beträgt 0,5 Meter.
- Trennen Sie das Gerät während der Zeiträume, in denen es nicht verwendet wird, vollständig von der Stromversorgung, entweder mit einem Leistungsschalter oder, indem Sie den Stecker aus der Steckdose ziehen. So vermeiden Sie Verschleiß und verlängern Sie die Lebensdauer des Geräts.
- Die maximale Umgebungstemperatur für den Betrieb beträgt ta = 40°C und darf auf keinen Fall überschritten werden.
- Die relative Luftfeuchtigkeit darf 50 % bei einer Umgebungstemperatur von 40 °C nicht überschreiten.
- Wenn das Gerät nicht so verwendet wird, wie in dieser Anleitung beschrieben, könnte es Schaden nehmen und die Garantie erlischt.
- Jegliche unsachgemäße Verwendung führt zu Risiken wie z. B. Kurzschlüsse, Verbrennungen, Stromschlag, Abstürze, etc.

### <span id="page-5-1"></span>**Montage**

*Beachten Sie die europäischen und internationalen Richtlinien zur Montage, dem Anbringen an Traversen und allen weiteren Sicherheitsmaßnahmen.*

*Versuchen Sie nicht, das Gerät selbst zu installieren!*

*Lassen Sie die Installation immer von einem Vertragshändler vornehmen!*

#### **Verfahrensweise:**

- Falls das Gerät von der Decke oder hohen Balken herabgelassen werden soll, muss ein professionelles Traversensystem verwendet werden.
- Verwenden Sie eine Halbkupplung, um das Gerät mithilfe der Halterung an einem Traversenrahmen zu befestigen.
- Das Gerät darf unter keinen Umständen so montiert werden, dass er frei im Raum schwingen kann.
- Das fertig montierte Gerät muss mit einer Sicherheitsvorrichtung, z. B. mit einem geeigneten Sicherheitsnetz oder einem Sicherheitskabel, gesichert werden.
- Stellen Sie immer sicher, dass der Bereich unter der Installation für gesperrt wird und keine unbefugten Personen anwesend sind, wenn das Gerät montiert, demontiert oder gewartet wird.

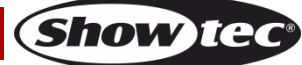

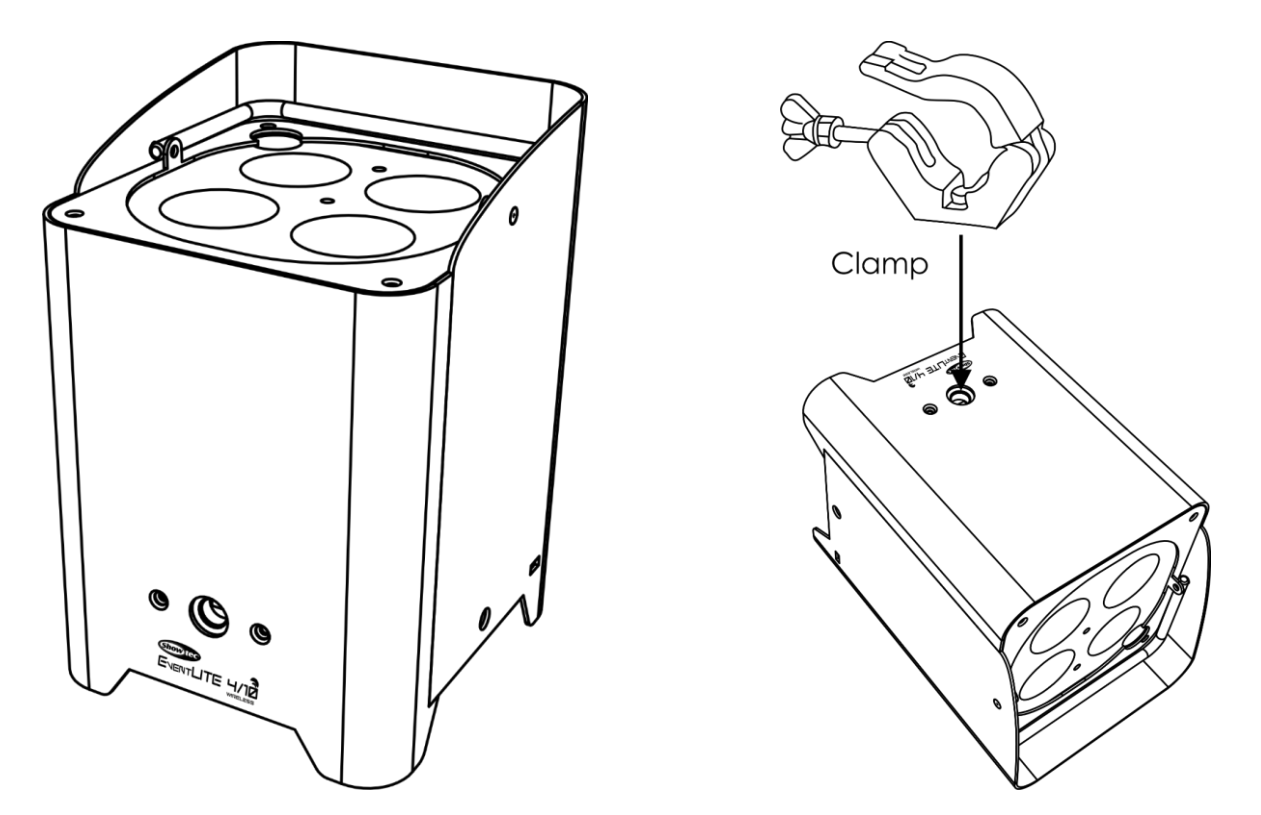

Der EventLITE kann auf dem Boden einer flachen Bühne positioniert werden oder mit einer Schelle an einem Traversenrahmen befestigt werden.

*Ihre Sicherheit und die der Personen, die Sie umgeben, sind in Gefahr!*

*Die unsachgemäße Installation des Produkts kann zu schweren Verletzungen und/oder Sachschäden führen!*

#### <span id="page-6-0"></span>**Netzanschlüsse**

Schließen Sie das Gerät mit dem Netzkabel an das Stromnetz an. Achten Sie immer darauf, dass die farbigen Kabel an die entsprechenden, richtigen Stellen angeschlossen sind.

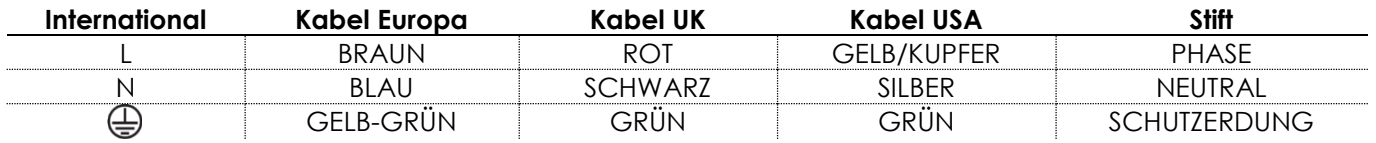

*Stellen Sie sicher, dass das Gerät immer ordnungsgemäßgeerdet ist!*

*Die unsachgemäße Installation des Produkts kann zu schweren Verletzungen und Sachschäden führen!*

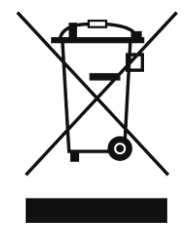

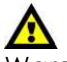

<span id="page-7-0"></span>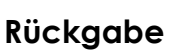

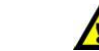

Ware, die zurückgegeben wird, muss in der Originalverpackung verschickt und freigemacht werden. Wir lassen keine Waren rückholen.

Das Paket muss eine deutlich zu erkennende RMA-Nummer bzw. Rücksendenummer aufweisen. Alle Produkte, die keine RMA-Nummer aufweisen, werden nicht angenommen. Highlite nimmt die zurückgesendeten Waren nicht entgegen und übernimmt auch keinerlei Haftung. Rufen Sie Highlite an unter 0031-455667723 oder schreiben Sie ein E-Mail an [aftersales@highlite.com](mailto:aftersales@highlite.com) und fordern Sie eine RMA-Nummer an, bevor Sie die Ware versenden. Sie sollten die Modellnummer und die Seriennummer sowie eine kurze Begründung für die Rücksendung angeben. Verpacken Sie die Ware sorgfältig, da Sie für alle Transportschäden, die durch unsachgemäße Verpackung entstehen, haften. Highlite behält sich das Recht vor, das Produkt oder die Produkte nach eigenem Ermessen zu reparieren oder zu ersetzen. Wir empfehlen Ihnen, die Verwendung von UPS-Verpackungen oder die Produkte doppelt zu verpacken. So sind Sie immer auf der sicheren Seite.

#### **Hinweis: Wenn Sie eine RMA-Nummer erhalten, geben Sie bitte die folgenden Daten auf einem Zettel an und legen Sie ihn der Rücksendung bei:**

- 01) Ihr vollständiger Name.
- 02) Ihre Anschrift.
- 03) Ihre Telefonnummer.
- 04) Eine kurze Problembeschreibung.

### <span id="page-7-1"></span>**Reklamationen**

Der Kunde ist dazu verpflichtet, die empfangene Ware direkt nach Erhalt auf Fehler und/oder sichtbare Defekte zu überprüfen, oder diese Überprüfung nach dem Erhalt der Benachrichtigung, dass die Ware nun zur Verfügung steht, durchzuführen. Das Transportunternehmen haftet für Transportschäden. Deshalb müssen ihm eventuelle Schäden bei Erhalt der Warenlieferung mitgeteilt werden.

Es unterliegt der Verantwortung des Kunden, das Transportunternehmen über eventuelle Transportschäden der Ware zu informieren und Ausgleichsforderungen geltend zu machen. Alle Transportschäden müssen uns innerhalb von einem Tag nach Erhalt der Lieferung mitgeteilt werden. Alle Rücksendungen müssen vom Kunden freigemacht werden und eine Mitteilung über den Rücksendegrund enthalten. Nicht freigemachte Rücksendungen werden nur entgegengenommen, wenn das vorher schriftlich vereinbart wurde.

Reklamationen müssen uns innerhalb von 10 Werktagen nach Eingang der Rechnung auf dem Postweg oder per Fax übermittelt werden. Nach dieser Frist werden keine Reklamationen akzeptiert. Reklamationen werden nur dann bearbeitet, wenn der Kunde bis dahin seine Vertragspflichten vollständig erfüllt hat, ungeachtet des Vertrags, aus dem diese Verpflichtungen resultieren.

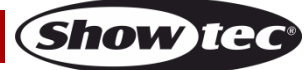

### <span id="page-8-0"></span>**Beschreibung des Geräts**

#### **Funktionen**

Der EventLITE 4/10 Q4 ist ein akkubetriebener und kabelloser LED-Spot von Showtec.

- Lichtquelle: 4 x RGBW-LEDs, 10W
- Wireless DMX von Wireless Solutions Schweden
- Über optionale IR-Fernbedienung ansteuerbar
- Energiesparmodus für eine längere Nutzungsdauer der Akkus
- Sicherheit: Kensington Schloss
- Eingangsspannung: 100-240 V AC, 50/60 Hz
- Akkutyp: Lithium-Ionen
- Nennkapazität Batterie: 4,16Ah
- Lichtquelle: 4 x RGBW-LEDs, 10W
- Betriebsdauer bei voller Leistung: 5 Stunden (bei voller RGBW-Ausgabe / 12 Stunden bei Verwendung von einer Farbe)
- Ladezeit: 10 Stunden
- Ersatzakku: Auf Anfrage
- OLED-Display für ein einfaches Setup
- Steuerungsprotokoll: DMX512, Wireless DMX512
- DMX-Kanäle: 4, 6, 9 Kanäle
- Steuerungsmodi: Voreingestellte Programme, Manuell, Auto, Master/Slave, Wireless Master/Slave, DMX, W-DMX
- Strahlungswinkel: 15°
- Dimmer: 0-100 %
- Stroboskop: 0-15 Hz
- Gehäuse: Metall
- IP-Schutzart: IP54 (Oberseite) / IP20 (Unterseite)
- Anschlüsse: IEC-Eingang, 3-poliger XLR-Ein/Ausgang
- Kühlung: Kühlkörper aus Aluminium
- Betriebstemperatur: -10°C~+40°C
- Abmessungen: 140 x 140 x 205 mm (LxBxH)
- Gewicht: 3,2 kg

**Hinweis:** Um dieses Gerät richtig bedienen zu können, sind DMX-Kenntnisse erforderlich.

#### **Optionales Zubehör**

- [44001](https://www.highlite.com/default/44001-raincover-for-eventlite.html) Regenabdeckung für EventLITE 6/3, 7/4 und 4/10
- [44061](https://www.highlite.com/en/44061-eventlite-4-10-q4-set.html) EventLITE 4/10 Q4 Set + Flightcase
- [44062](https://www.highlite.com/default/44062-ir-remote-for-eventlite-4-10-q4.html) IR-Fernbedienung für EventLITE 4/10 Q4
- [44063](https://www.highlite.com/default/44063-carrying-bag-for-4-pcs-eventlite-4-10-q4.html) Tragetasche für vier EventLITE 4/10 Q4
- [50175](https://www.highlite.com/default/50175-w-dmx-microbox-f-1-g5-transceiver.html) W-DMX MicroBox F-1 G5 Transceiver

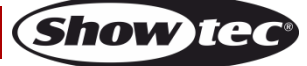

### <span id="page-9-0"></span>**Übersicht**

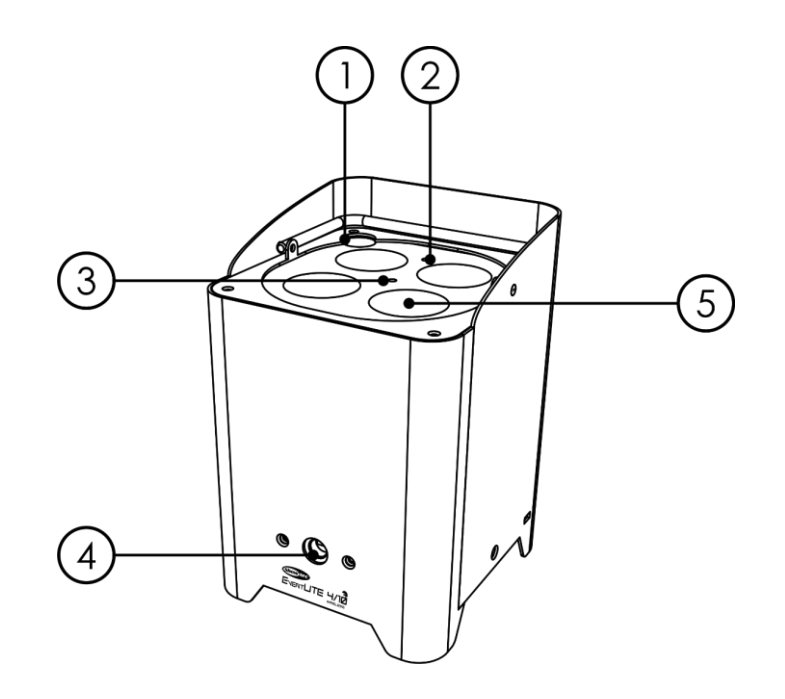

01) Wireless DMX-Antenne

- 02) IR-Fernbedienungssensor
- 03) Ladeanzeige
- 04) Halterungsgewinde für Traversenschelle
- 05) 4 x RGBW-LEDs, 10W

#### <span id="page-9-1"></span>**Unterseite**

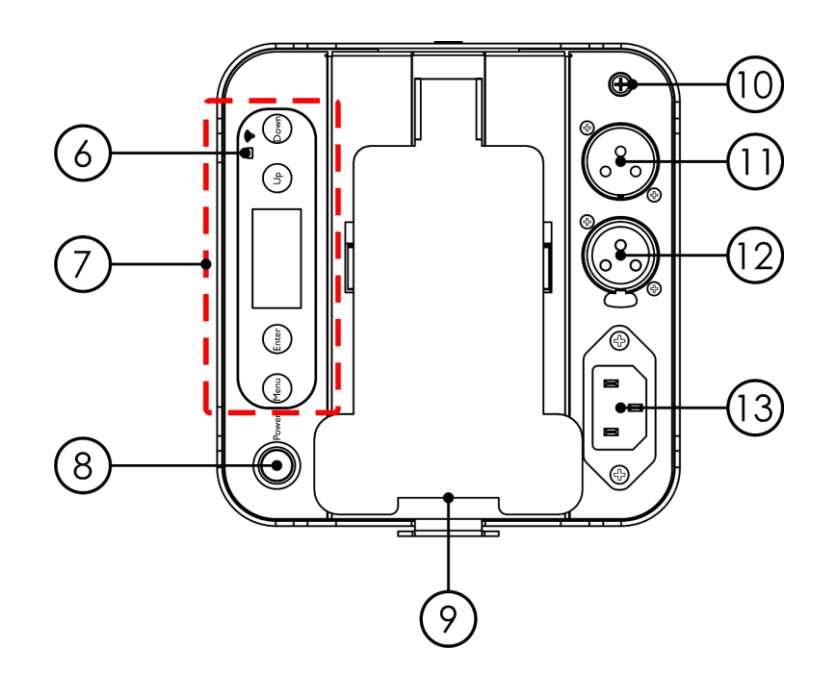

- 06) LED-Anzeige für W-DMX
- 07) OLED-Display + Steuerungstasten
- 08) Netzschalter (EIN/AUS)
- 09) Neigungshalterung
- 10) Erde
- 11) 3-poliger DMX-Eingang
- 12) 3-poliger DMX-Ausgang
- 13) 100-240 V, IEC-Netzeingang

**Abb. 02**

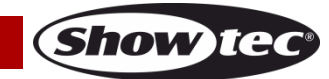

# **Bestellnummer: 44060 9**

**Abb. 01**

### <span id="page-10-0"></span>**Installation**

Entfernen Sie alle Verpackungsmaterialien. Versichern Sie sich, dass alle Schaumstoff- und Plastikfüllmaterialien vollständig entfernt sind. Schließen Sie alle Kabel an.

**Schließen Sie das System erst an das Stromnetz an, wenn alle Geräte korrekt angebracht und angeschlossen sind.**

**Trennen Sie das System immer vom Netz, bevor Sie es reinigen oder warten. Für Schäden, die durch Nichtbeachtung entstehen, wird keine Haftung übernommen.**

#### <span id="page-10-1"></span>**Anpassen des Neigungswinkels**

Sie können den Neigungswinkel des EventLITEs anpassen.

01) Halten Sie die Halterungstaste gedrückt und kippen Sie den EventLITE in die gewünschte Position.

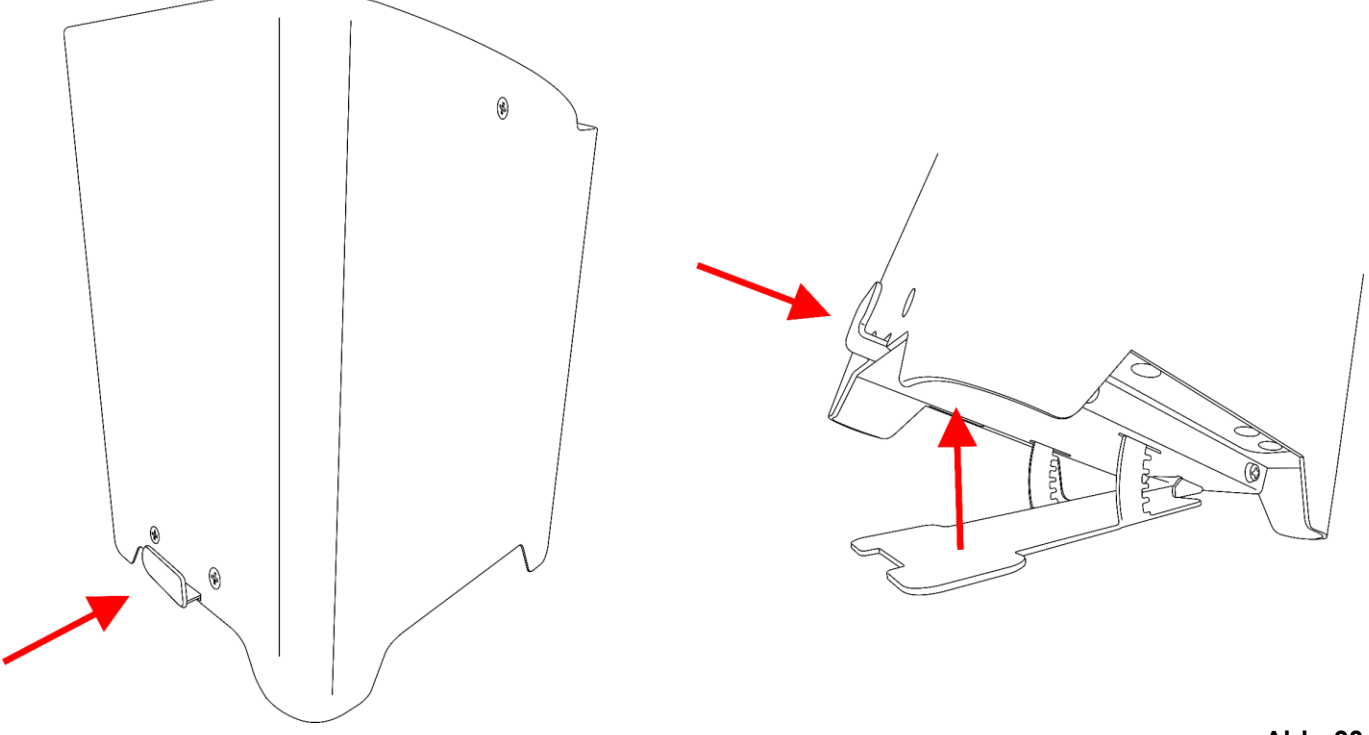

**Abb. 03**

02) Lassen Sie die Halterungstaste los, um den EventLITE zu fixieren.

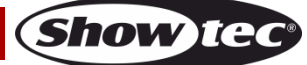

### <span id="page-11-0"></span>**Setup und Betrieb**

Versichern Sie sich immer, dass das Gerät für die örtliche Netzspannung geeignet ist (siehe Technische Daten), bevor Sie es an das Stromnetz anschließen. Ein für 120 V ausgelegtes Gerät darf nicht an eine Netzspannung von 230 V angeschlossen werden und umgekehrt.

### <span id="page-11-1"></span>**Aufladen des eingebauten Akkus**

- 01) Sie benötigen das mitgelieferte IEC-Stromkabel.
- 02) Schalten Sie das Gerät aus.
- 03) Schließen Sie das Netzkabel an den EventLITE an.
- 04) Stecken Sie das andere Ende des IEC-Netzkabels an eine geeignete Steckdose.
- 05) Die Ladeanzeige leuchtet **rot** auf.
- 06) Laden Sie den Akku (bis zu 10 Stunden).
- 07) Sobald der Akku vollständig geladen ist, leuchtet die Ladeanzeige **grün**.

#### **Wichtig!**

- Laden Sie den Akku niemals länger als 24 h auf.
- Laden Sie das Gerät innerhalb der nächsten 3 Tage nach der Verwendung wieder auf.
- Wenn Sie das Gerät länger als 7 Tage lagern, muss der **Netzschalter** (On/Off) sich in der OFF-Position befinden.
- Bewahren Sie das Gerät in aufrechter Position auf.

#### <span id="page-11-2"></span>**Steuerungsmodi**

Es gibt 7 Modi: ● Auto

- 
- Voreingestellte Programme
- Manueller Modus
- Master/Slave
- Wireless Master/Slave
- DMX512 (4CH, 6CH, 9CH)
- Wireless DMX (W-DMX)

#### <span id="page-11-3"></span>**Ein EventLITE (Automodus)**

- 01) Bringen Sie das Effektlicht an einem stabilen Traversenrahmen an. Lassen Sie mindestens 0,5 m Freiraum auf allen Seiten, um die Luftzirkulation zu gewährleisten.
- 02) Schließen Sie das Gerät mit dem Versorgungskabel an eine geeignete Steckdose an.
- 03) Der EventLITE funktioniert selbstständig, wenn er an kein DMX-Kabel angeschlossen und der kabellose DMX-Empfang ausgeschaltet ist. Siehe Seite 24 für mehr Informationen über den Automodus.

#### <span id="page-11-4"></span>**Ein EventLITE (Voreingestellte Programme)**

- 01) Bringen Sie das Effektlicht an einem stabilen Traversenrahmen an. Lassen Sie mindestens 0,5 m Freiraum auf allen Seiten, um die Luftzirkulation zu gewährleisten.
- 02) Schließen Sie das Gerät mit dem Versorgungskabel an eine geeignete Steckdose an.
- 03) Der EventLITE funktioniert selbstständig, wenn er an kein DMX-Kabel angeschlossen und der kabellose DMX-Empfang ausgeschaltet ist. Siehe Seite 24 für mehr Informationen über die voreingestellten Programme.

#### <span id="page-11-5"></span>**Ein EventLITE (Manuell)**

- 01) Bringen Sie das Effektlicht an einem stabilen Traversenrahmen an. Lassen Sie mindestens 0,5 m Freiraum auf allen Seiten, um die Luftzirkulation zu gewährleisten.
- 02) Schließen Sie das Gerät mit dem Versorgungskabel an eine geeignete Steckdose an.
- 03) Der EventLITE funktioniert selbstständig, wenn er an kein DMX-Kabel angeschlossen und der kabellose DMX-Empfang ausgeschaltet ist. Siehe Seite 23 für mehr Informationen über den manuellen Modus.

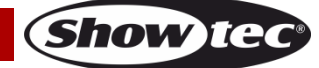

#### <span id="page-12-0"></span>**Mehrere EventLITEs (Master/Slave-Steuerung)**

- 01) Bringen Sie das Effektlicht an einem stabilen Traversenrahmen an. Lassen Sie mindestens 0,5 m Freiraum auf allen Seiten, um die Luftzirkulation zu gewährleisten.
- 02) Verwenden Sie immer ein Sicherheitskabel (Bestellnr. 70140 / 70141).
- 03) Verbinden Sie die EventLITEs und andere Geräte mit einem 3-poligen XLR-Kabel.

Die Steckerkontakte: 1. Erdung

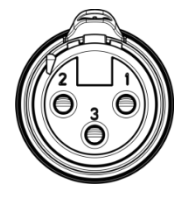

- 
- 2. Signal (-)
- 3. Signal (+)
- 04) Verbinden Sie die Geräte wie in Abb. 04. Verwenden Sie ein DMX-Datenkabel, um den Ausgang (OUT) des ersten Geräts mit dem Eingang (IN) des zweiten Geräts zu verbinden. Wiederholen Sie diesen Vorgang, um das zweite, dritte und vierte Gerät ebenfalls zu verbinden. Mit dem Mastergerät stehen Ihnen dieselben Funktionen wie auf Seite 23-24 beschrieben zur Verfügung (Manuell, Automodus, voreingestellte Programme). Das bedeutet, dass Sie den gewünschten Betriebsmodus am Mastergerät einstellen können und dann alle Slavegeräte genauso reagieren wie dieses Gerät.

#### **Mehrere EventLITEs (Master/Slave-Steuerung)**

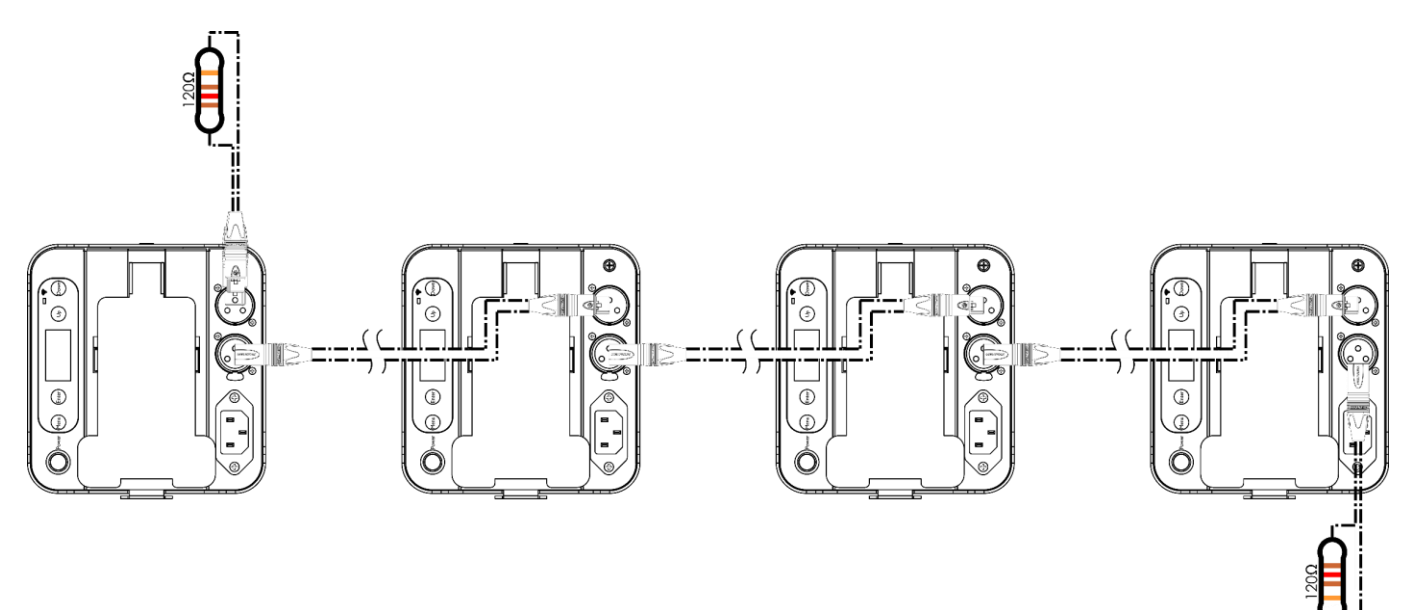

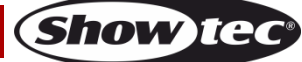

**Abb. 04**

#### <span id="page-13-0"></span>**Mehrere EventLITEs (Wireless-Master/Slave-Steuerung)**

- 01) Installieren Sie die EventLITEs in der gewünschten Position (maximale WLAN-Reichweite: 250 m).
- 02) Aktivieren Sie W-DMX auf allen EventLITEs (siehe Seite 23 für weitere Informationen.)
- 03) Stellen Sie sicher, dass die EventLITEs sich im Slave-Modus befinden.
- 04) Stellen Sie einen EventLITE als Master ein.
- 05) Wählen Sie im Hauptmenü des Mastergeräts mit **UP/DOWN** "1: DMX" aus und drücken Sie **ENTER**, um das Untermenü aufzurufen. Gehen Sie zu SIGNAL und drücken Sie **ENTER**, um das Mastergerät mit den Slave-Geräten zu koppeln.
- 06) Wenn die blaue W-DMX-LED-Anzeige **(06)** blinkt, sucht das Gerät nach einer Verbindung.
- 07) Sobald die Verbindung hergestellt ist, leuchtet die LED-Anzeige **(06)** an allen Geräten durchgehend blau.
- 08) Sie können den gewünschten Betriebsmodus (Automodus, Voreingestellte Programme oder Manuell) am Mastergerät einstellen; alle Slave-Geräte reagieren dann genauso wie dieses Gerät.

#### **Setup-Beispiel für kabellose Master/Slave-Steuerung**

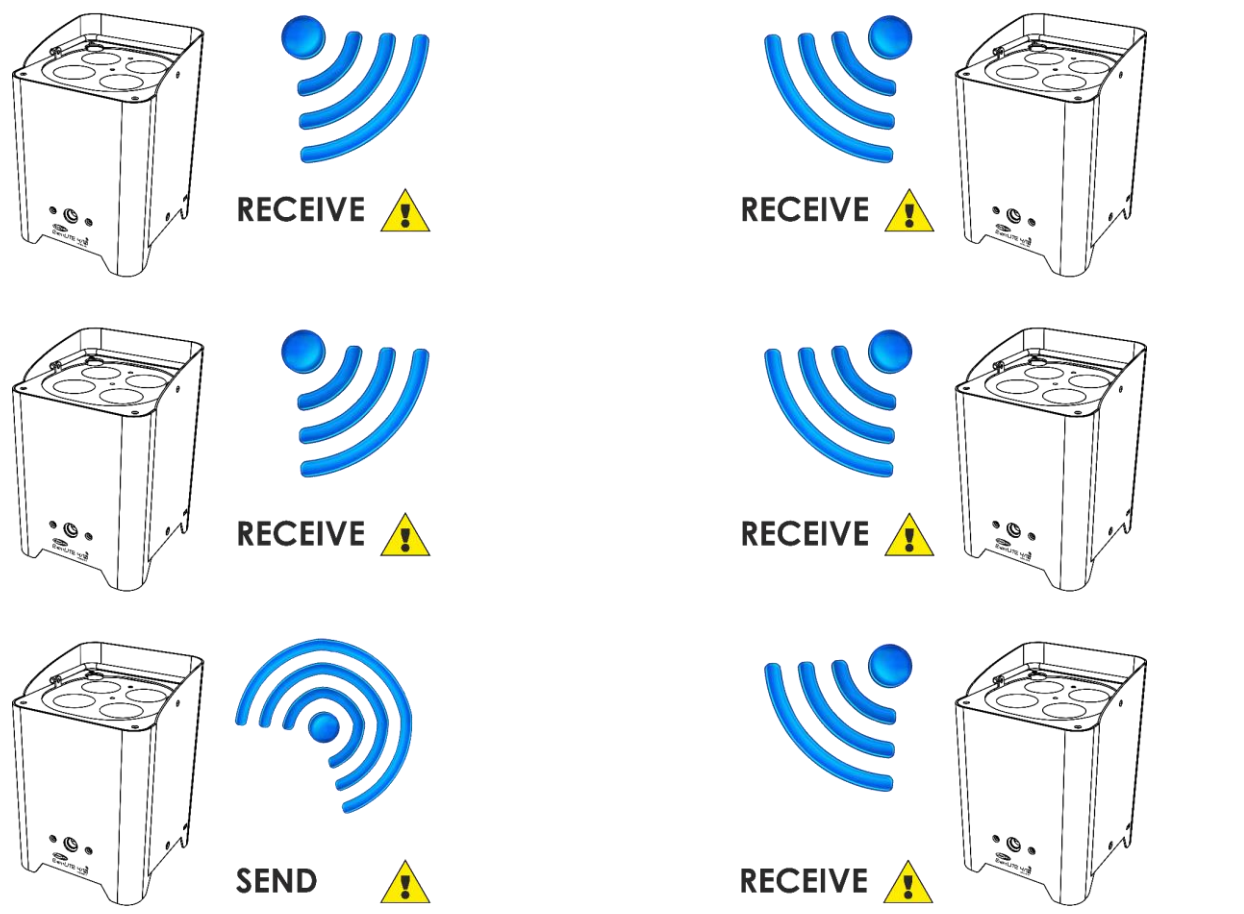

**Abb. 05**

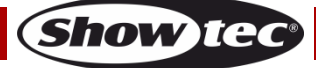

#### <span id="page-14-0"></span>**Mehrere EventLITEs (DMX-Steuerung)**

- 01) Bringen Sie das Effektlicht an einem stabilen Traversenrahmen an. Lassen Sie mindestens 0,5 m Freiraum auf allen Seiten, um die Luftzirkulation zu gewährleisten.
- 02) Verwenden Sie immer ein Sicherheitskabel (Bestellnr. 70140 / 70141).
- 03) Verbinden Sie die EventLITEs und andere Geräte mit einem 3-poligen XLR-Kabel.

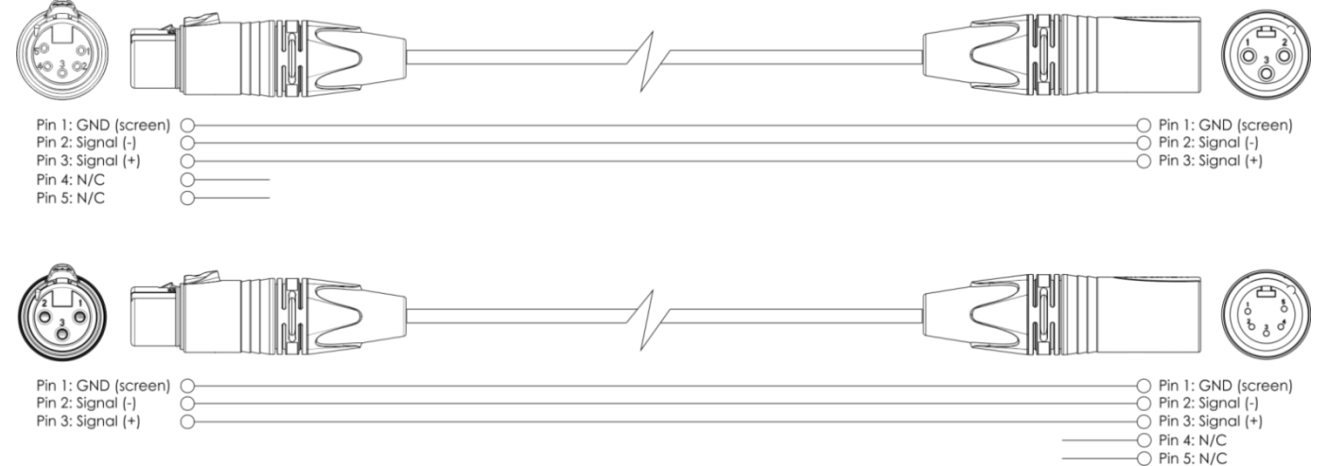

- 04) Verbinden Sie die Geräte wie in Abb. 06. Verwenden Sie ein DMX-Datenkabel, um den Ausgang (OUT) des ersten Geräts mit dem Eingang (IN) des zweiten Geräts zu verbinden. Wiederholen Sie diesen Vorgang, um das zweite, dritte und vierte Gerät ebenfalls zu verbinden.
- 05) Stellen Sie sicher, dass die EventLITEs sich im Slave-Modus befinden.

#### **Mehrere EventLITEs DMX-Setup**

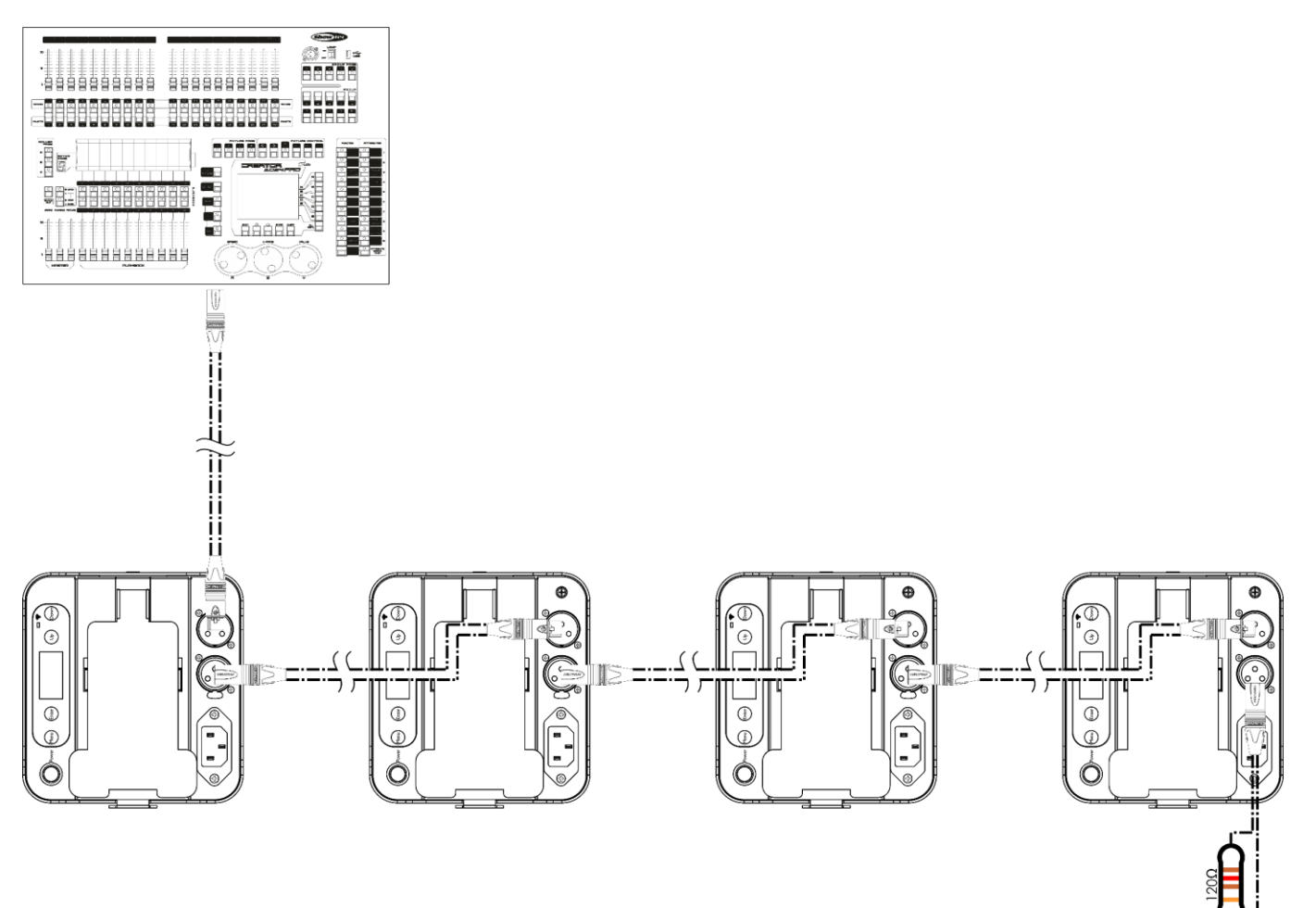

**Abb. 06**

**Show Te** 

#### <span id="page-15-0"></span>**Mehrere EventLITEs (Wireless-DMX-Steuerung)**

- 01) Installieren Sie die EventLITEs in der gewünschten Position (maximale WLAN-Reichweite: 250 m).
- 02) Stellen Sie sicher, dass die EventLITEs sich im Slave-Modus befinden.
- 03) Damit die EventLITEs das kabellose DMX-Signal richtig empfangen können, wählen Sie im Hauptmenü mit **UP/DOWN** "1: DMX" aus und drücken Sie **ENTER**, um das Untermenü aufzurufen.
- 04) Aktivieren Sie W-DMX auf allen EventLITEs (siehe Seite 23 für weitere Informationen.)
- 05) Koppeln Sie den WLAN-Transmitter mit mehreren EventLITEs. Lesen Sie die Anleitung Ihres WLAN-Transmitters, um eine WLAN-Verbindung herzustellen.
- 06) Wenn die blaue W-DMX-LED-Anzeige **(06)** blinkt, sucht das Gerät nach einer Verbindung.
- 07) Sobald die Verbindung hergestellt ist, leuchtet die LED-Anzeige **(06)** durchgehend blau.
- 08) Schließen Sie den Transmitter mit einem DMX-Kabel an ein geeignetes Lichtmischpult an.

#### **Mehrere EventLITEs (Wireless-DMX-Steuerung)**

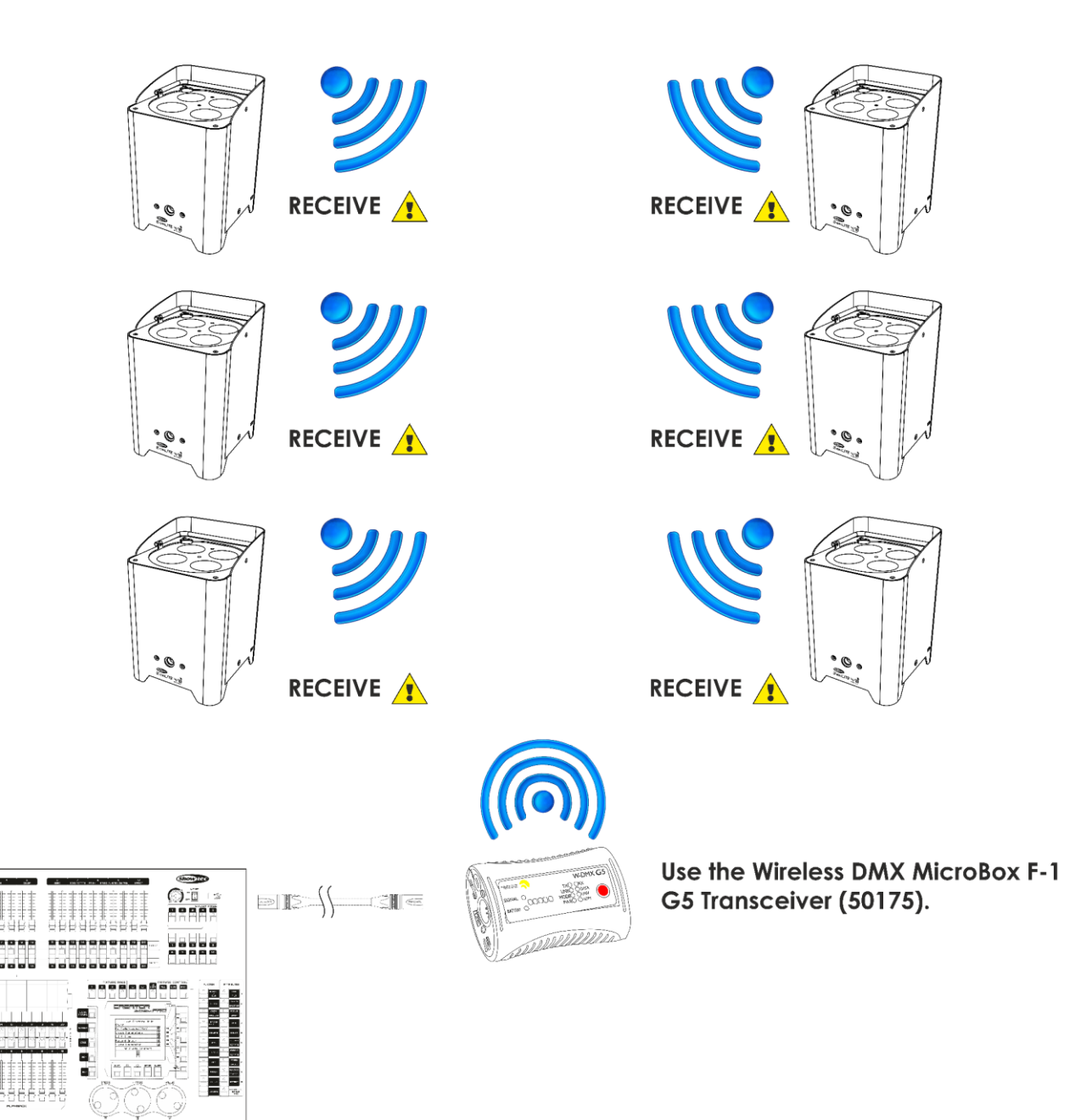

**Abb. 07**

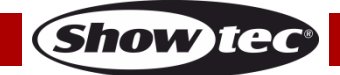

暗電

#### **Kabelloses Übertragungsmodul Sweden 2,4GHz**

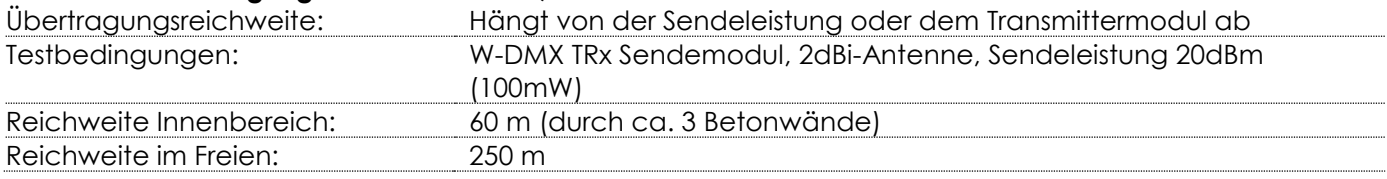

#### **Wireless-DMX-Verbindung**

Das kabellose Empfängermodul "Pico G4 Receiver, 2.4GHz" von WIRELESS SOLUTION, Schweden, kann nur kabellose 2,4-GHz-Signale empfangen. Verwenden Sie bitte den [50175](https://www.highlite.com/default/50175-w-dmx-microbox-f-1-g5-transceiver.html) W-DMX MicroBox F-1 G5 Transceiver von WIRELESS SOLUTION als Sender. Die blaue Anzeige-LED auf der Unterseite zeigt den Status der kabellosen Übertragung an.

#### **WLAN-Probleme:**

- 01) Keine Verbindung mit einem Transmitter.
- Die LED-Anzeige**(06)** ist AUS.
- 02) Suche nach einer Verbindung. Die LED-Anzeige **(06)** blinkt schnell.
- 03) Funktionierende Signalübertragung mit einem Transmitter, aber kein Empfang von DMX-Daten. Die Anzeige-LED leuchtet 900ms lang auf und blinkt dann 100ms (sie flackert langsam).

Wenn die WLAN-Übertragung von DMX-Signalen funktioniert, leuchtet die LED durchgehend.

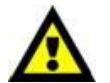

#### **Der EventLITE 4/10 Q4 kann nicht gleichzeitig kabellos übertragene und kabelgebundene DMX-Signale empfangen.**

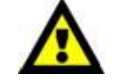

Achten Sie darauf, dass der passende kabellose 2,4GHz-Signaltransmitter ausgeschaltet ist, wenn sich das Gerät im Automodus, voreingestellten Programm-Modus oder manuellen Modus befindet.

#### <span id="page-16-0"></span>**Verbinden des EventLITEs mit dem WLAN-Transmitter**

Der EventLITE kann den Empfang nicht auf ein zufällig gewähltes Übertragungssignal abgleichen. Lesen Sie die Anleitung Ihres WLAN-Transmitters, um das passende Sendesignal einzustellen. Wir empfehlen den W-DMX MicroBox F-1 G5 Transceiver [\(50175\)](https://www.highlite.com/default/50175-w-dmx-microbox-f-1-g5-transceiver.html) von WIRELESS SOLUTION (Abb. 08).

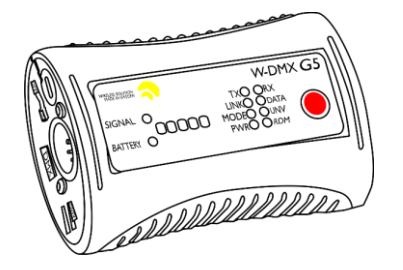

**Abb. 08**

#### <span id="page-16-1"></span>**Trennen des EventLITEs vom WLAN-Transmitter**

- 01) Schalten Sie den W-DMX-Transmitter aus/entkoppeln Sie ihn. Wählen Sie im Hauptmenü mit **UP/DOWN** ..1 DMX" aus und drücken Sie **ENTER**, um das Untermenü aufzurufen.
- 02) Wählen Sie mit **UP/DOWN** die Option Signal aus.
- 03) Drücken Sie **ENTER**, um das Untermenü aufzurufen. Der EventLITE muss sich im Slave-Modus befinden, um entkoppelt werden zu können. Siehe 5. Siehe Master/Slave-Modus (Seite 25) für weitere Informationen.
- 04) Wählen Sie mit **UP**/**DOWN** CLEAR aus und drücken Sie **ENTER** zur Bestätigung.
- 05) Der EventLITE wird nun getrennt.

#### <span id="page-17-0"></span>**Verbinden der Geräte**

Wenn Sie Licht-Shows mit einem oder mehreren Geräten mit einem DMX-512-Controller steuern oder synchronisierte Shows mit zwei oder mehren Geräten im Master/Slave-Betriebsmodus abspielen wollen, müssen Sie eine serielle Datenübertragungsleitung verwenden. Die Gesamtanzahl der von allen Geräten benötigten Kanäle legt die Zahl der Geräte fest, die die Datenübertragungsleitung unterstützen kann.

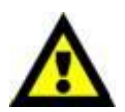

**Wichtig:** Die mit einer seriellen Datenübertragungsleitung verbundenen Geräte müssen in Reihe geschaltet sein. Gemäß dem Standard EIA-485 sollten niemals mehr als 30 Geräte an eine Datenübertragungsleitung angeschlossen werden. Wenn Sie dennoch mehr als 30 Geräte an eine serielle Datenübertragungsleitung anschließen, ohne einen Opto-Splitter zu verwenden, verschlechtert sich eventuell die Qualität des DMX-Signals. Maximale empfohlene Länge der DMX-Datenübertragungsleitung: 100 Meter Maximale empfohlene Anzahl von Geräten an einer DMX-Datenübertragungsleitung: 30 Geräte

#### <span id="page-17-1"></span>**Datenverkabelung**

Zur Verbindung der Geräte müssen Datenkabel verwendet werden. Sie können DAP-Audio-zertifizierte DMX-Kabel direkt bei einem Händler erwerben oder Ihr eigenes Kabel herstellen. Wenn Sie selbst ein Kabel herstellen möchten, verwenden Sie bitte ein Datenkabel, das qualitativ hochwertige Signale übertragen kann und relativ resistent gegen elektromagnetische Interferenzen ist.

#### **DAP-Audio DMX-Datenkabel**

- DAP Audio Basic Mehrzweckmikrofonkabel. bal. XLR/M 3-polig. > XLR/F 3-polig. **Bestellnummer** FL01150 (1,5 m), FL013 (3 m), FL016 (6 m), FL0110 (10 m), FL0115 (15 m), FL0120 (20 m).
- DAP Audio Datenkabel Typ X, XLR/M 3-polig > XLR/F 3-polig. **Bestellnummer** FLX0175 (0,75 m), FLX01150 (1,5 m), FLX013 (3 m), FLX016 (6 m), FLX0110 (10 m).
- DAP Audio Kabel für anspruchsvolle Anwender. Außergewöhnliche Audio-Eigenschaften und Verbindungsstück von Neutrik®. **Bestellnummer** FL71150 (1,5 m), FL713 (3 m), FL716 (6 m), FL7110 (10 m).
- DAP Audio Kabel für anspruchsvolle Anwender. Außergewöhnliche Audio-Eigenschaften und Verbindungsstück von Neutrik®. **Bestellnummer** FL7275 (0,75 m), FL72150 (1,5 m), FL723 (3 m), FL726 (6 m), FL7210 (10 m).
- DAP Audio Kabel, 110 Ohm, mit digitaler Signalübertragung. **Bestellnummer** FL0975 (0,75 m), FL09150 (1,5 m), FL093 (3 m), FL096 (6 m), FL0910 (10 m), FL0915 (15 m), FL0920 (20 m).
- DAP Audio Datenkabel FL08 DMX/AES-EBU, XLR/M 5-pin > XLR/F 5-pin. **Bestellnummer** FL08150 (1,5 m), FL083 (3 m), FL086 (6 m), FL0810 (10 m), FL0820 (20 m).
- DAP Audio DMX-Adapter: 5 Pole > 3 Pole. **Bestellnummer** FLA29.
- DAP Audio DMX-Adapter: 3 Pole > 5 Pole. **Bestellnummer** FLA30.
- DAP Audio DMX-Endstecker, 3-polig. **Bestellnummer** FLA42.
- DAP Audio DMX-Endstecker, 5-polig. **Bestellnummer** FLA43.

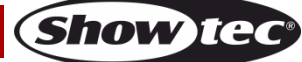

Der EventLITE 4/10 Q4 kann mit einem Controller (**Steuermodus**) oder selbstständig **(Selbstständiger Modus)** betrieben werden.

### <span id="page-18-0"></span>**Bedienfeld**

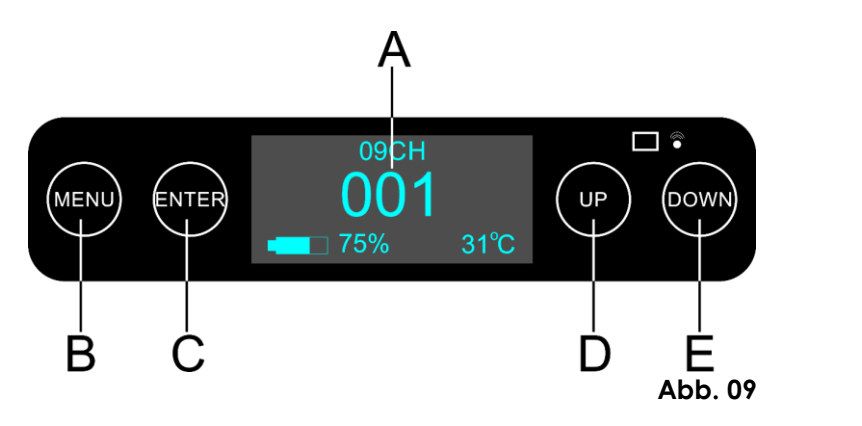

- A) OLED-Display
- B) MENU-Taste
- C) ENTER-Taste
- D) UP-Taste
- E) DOWN

#### <span id="page-18-1"></span>**DMX-Steuermodus**

Den Geräten werden individuelle Adressen an einer Datenübertragungsleitung zugewiesen, die mit einem Controller verbunden ist.

Die Geräte reagieren auf das vom Controller ausgegebene DMX-Signal. (Wenn Sie eine DMX-Adresse auswählen und speichern, zeigt der Controller die gespeicherte Adresse das nächste Mal an.)

#### <span id="page-18-2"></span>**DMX-Adresszuweisung**

Mit dem Bedienfeld auf der Rückseite können Sie dem Gerät eine DMX-Adresse zuweisen. Das ist der erste Kanal, über den der EventLITE vom Controller gesteuert wird. Achten Sie bei der Verwendung eines Controllers darauf, dass das Gerät maximal über **9** Kanäle verfügt.

Die DMX-Adresse muss unbedingt richtig eingestellt werden, wenn Sie mehrere EventLITEs verwenden. Daher sollte die DMX-Adresse des ersten EventLITE **1(001)** sein; die DMX-Adresse des zweiten EventLITE sollte **1+9=10 (010)** sein; die DMX-Adresse des dritten EventLITE sollte **10+9=19 (019)** sein, etc. Stellen Sie sicher, dass sich die Kanäle nicht überschneiden, damit jeder einzelne EventLITE korrekt angesteuert werden kann. Wenn zwei oder mehreren EventLITEs ähnliche Adressen zugewiesen werden, reagieren sie entsprechend ähnlich.

**Steuerung:** Nachdem Sie allen EventLITEs eine Adresse zugewiesen haben, können Sie sie nun mit Ihrem Lichtpult steuern.

**Hinweis:** Beim Einschalten erkennt der EventLITE automatisch, ob er DMX-512-Daten empfängt. Wenn keine Daten am DMX-Eingang empfangen werden, könnte eines der folgenden Probleme vorliegen:

- Das XLR-Kabel des Controllers ist nicht an den entsprechenden Eingang des Geräts angeschlossen.
- Der Controller ist ausgeschaltet oder funktioniert nicht richtig, das Kabel oder der Stecker funktionieren nicht richtig oder die Pole im Eingangsstecker sind vertauscht.

**Hinweis:** Am letzten Gerät muss ein XLR-Endstecker mit einem Widerstand von 120 Ohm angebracht werden, um die

korrekte Steuerung über die DMX-Datenübertragungsleitung zu gewährleisten.

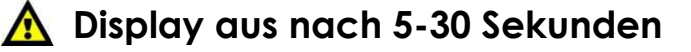

Wenn keine Taste betätigt wird, wird das Display deaktiviert. Sie können diese Zeit im Menü "Einstellungen" einstellen. Siehe Seite 27. Drücken Sie **MENU**, **ENTER**, **UP** oder **DOWN**, um das Display zu aktivieren. Das Display wird nun wieder aktiviert.

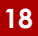

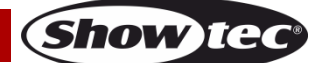

### <span id="page-19-0"></span>**Menü-Übersicht**

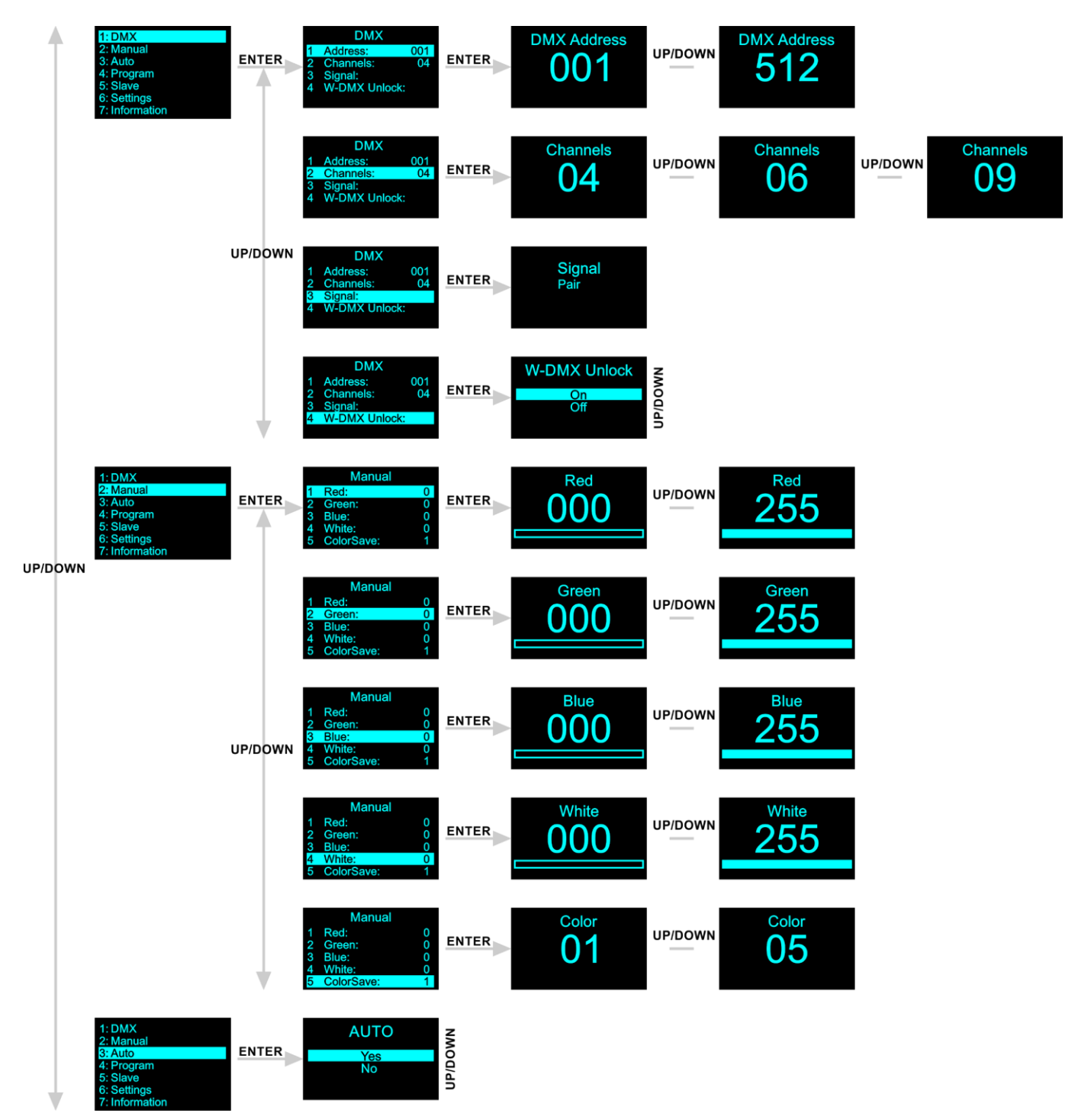

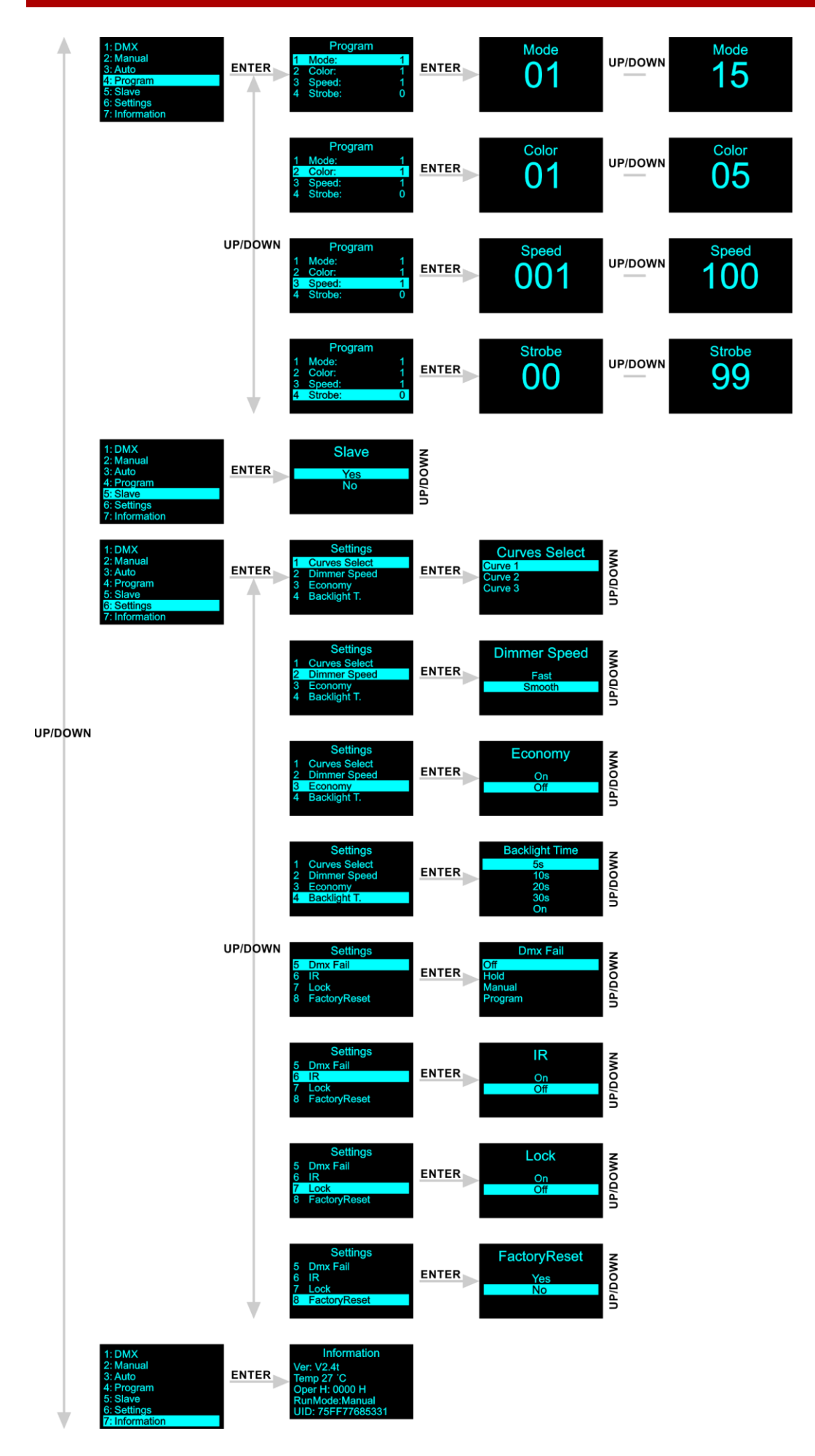

**Bestellnummer: 44060 20**

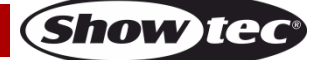

**Beim Einschalten zeigt der EventLITE den aktuell ausgewählten DMX-Kanalmodus, die DMX-Startadresse, den Ladestand und die aktuelle Temperatur an.**

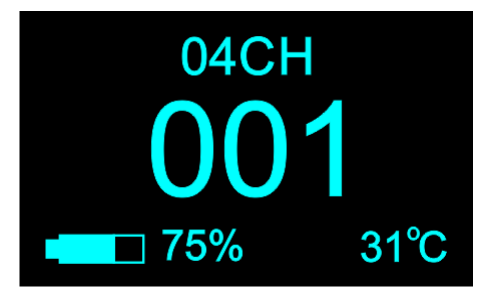

### <span id="page-21-0"></span>**Hauptmenü-Optionen**

01) Drücken Sie **ENTER**, um das Hauptmenü zu öffnen. Auf dem Bildschirm erscheint nun:

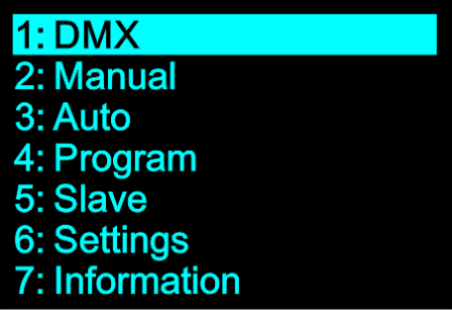

- 02) Wählen Sie mit **UP/DOWN** das gewünschte Menü aus.
- 03) Drücken Sie **ENTER**, um das gewünschte Menü zu öffnen.
- 04) Drücken Sie **MENU**, um zum vorherigen Menü zurückzukehren.

#### <span id="page-21-1"></span>**1. DMX**

In diesem Menü können Sie dem Gerät seine DMX-Startadresse zuweisen, einen DMX-Kanalmodus einstellen und W-DMX aktivieren.

- 01) Drücken Sie im Hauptmenü auf **UP/DOWN**, bis auf dem Display "DMX" angezeigt wird.
- 02) Drücken Sie **ENTER**, um das Menü zu öffnen. Auf dem Bildschirm erscheint nun:

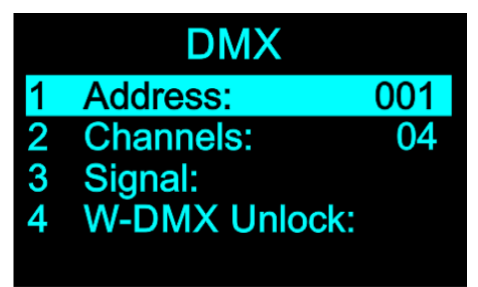

- 03) Wählen Sie mit **UP**/**DOWN** eins der folgenden 4 Untermenüs aus:
	- **ADDRESS**
	- **CHANNELS**
	- **SIGNAL**
	- W-DMX UNLOCK
- 04) Drücken Sie **ENTER**, um das gewünschte Untermenü zu öffnen.

#### <span id="page-22-0"></span>**1.1. Adresse**

In diesem Menü können Sie die gewünschte DMX-Startadresse einstellen.

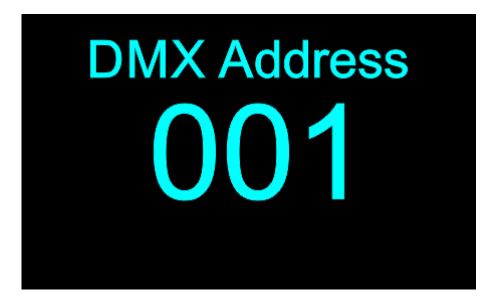

- 01) Drücken Sie **UP/DOWN,** um die gewünschte DMX-Adresse einzustellen. Der Einstellungsbereich reicht von 001 bis 512.
- 02) Drücken Sie **ENTER**, um die Auswahl zu bestätigen.

#### <span id="page-22-1"></span>**1.2. Kanäle**

In diesem Menü können Sie den gewünschten DMX-Kanalmodus einstellen.

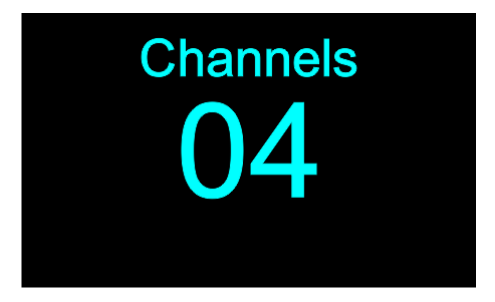

- 01) Drücken Sie **UP/DOWN,** um den gewünschten DMX-Kanalmodus einzustellen. Wählen Sie eine der 3 Optionen aus:
	- 4 Kanäle
	- 6 Kanäle
	- 9 Kanäle
- 02) Drücken Sie **ENTER**, um die Auswahl zu bestätigen.

#### <span id="page-22-2"></span>**1.3. Signal**

In diesem Menü können Sie mehrere EventLITEs mit W-DMX koppeln und entkoppeln.

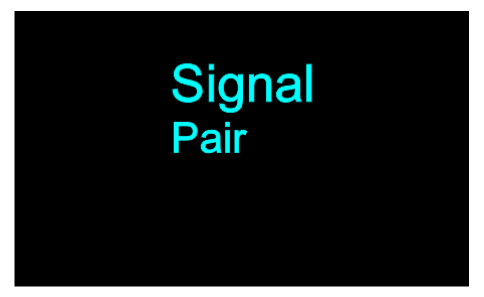

- 01) Aktivieren Sie W-DMX auf allen EventLITEs . Siehe 1,4. W-DMX aktivieren auf Seite 23 für weitere Informationen.
- 02) Stellen Sie einen EventLITE als Mastergerät. Siehe Seite 25 für weitere Informationen.
- 03) Stellen Sie die anderen EventLITEs als Slave-Geräte ein. Siehe Seite 25 für weitere Informationen.
- 04) Öffnen Sie dieses Menü zum Koppeln auf dem Mastergerät. Auf dem Display erscheint dann "PAIR". Drücken Sie auf dem Mastergerät **ENTER**, um es mit den Slave-Geräten zu verbinden. Die W-DMX LED-Anzeigen **(06)** blinken nun auf allen Geräten schnell. Sobald die Geräte gekoppelt sind, leuchten die W-DMX-LED-Anzeigen **(06)** durchgehend. Sie können nun das Mastergerät ansteuern und alle Slave-Geräte reagieren dann genauso wie dieses Gerät.
- 05) Öffnen Sie dieses Menü **zum Entkoppeln** auf allen Slave-Geräten. Auf dem Display erscheint dann "CLEAR". Drücken Sie auf allen Slave-Geräten **ENTER**, um sie vom Master-Gerät zu trennen. Sobald

Show

die Slave Geräte entkoppelt sind, erlöschen die W-DMX-LED-Anzeigen **(06)** an den Slave-Geräten.

#### <span id="page-23-0"></span>**1.4. W-DMX entsperren**

In diesem Menü können Sie W-DMX aktivieren/deaktivieren.

01) Auf dem Bildschirm erscheint nun:

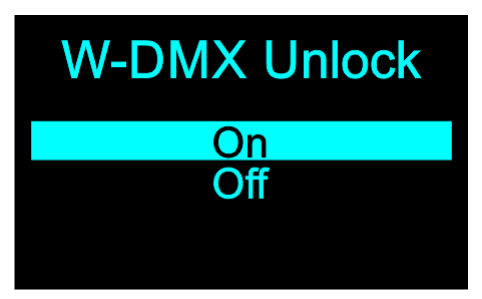

- 02) Wählen Sie mit **UP/DOWN** "ON" oder "OFF" aus.
	- Wählen Sie "ON" aus, um W-DMX zu aktivieren.
	- Wählen Sie "OFF" aus, um W-DMX zu **deaktivieren**.
- 03) Drücken Sie **ENTER**, um die Auswahl zu bestätigen.

#### <span id="page-23-1"></span>**2. Manual**

In diesem Menü können Sie die statischen Farben einstellen und speichern.

- 01) Drücken Sie im Hauptmenü **UP/DOWN**, bis auf dem Display "MANUAL" angezeigt wird.
- 02) Drücken Sie **ENTER**, um das Menü zu öffnen. Auf dem Bildschirm erscheint nun:

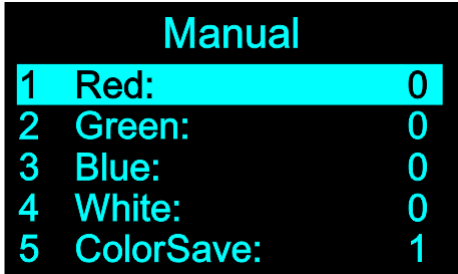

- 03) Wählen Sie mit **UP**/**DOWN** eine der folgenden 4 Farben aus: Rot, Grün, Blau, Weiß.
- 04) Drücken Sie **ENTER**, um das Untermenü aufzurufen.
- 05) Stellen sie die LED-Intensität mit **UP/DOWN** ein. Der Einstellungsbereich für jede Farbe liegt zwischen 0 und 255, von dunkel nach hell.
- 06) Drücken Sie **ENTER**, um die Einstellungen zu speichern.
- 07) Sie können die Farben Rot, Grün, Blau und Weiß beliebig kombinieren, um eine unendliche Zahl von Farben zu mischen (0-255).

#### <span id="page-23-2"></span>**2.1. Color Save**

In diesem Menü können Sie eine zuvor erstellte statische Farbe speichern.

- 01) Wählen Sie mit UP/DOWN "COLORSAVE" aus und drücken Sie ENTER, um das Menü zu öffnen.
- 02) Wählen Sie mit den **UP/DOWN** einen der Speicherplätze aus. Es stehen fünf Speicherplätze zur Verfügung.
- 03) Drücken Sie **ENTER**, um die Auswahl zu bestätigen. Auf dem Display erscheint nun "SAVE OK" und Ihre statische Farbe wurde erfolgreich gespeichert.

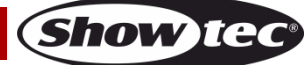

#### <span id="page-24-0"></span>**3. Auto**

In diesem Menü können Sie das Autoprogramm aktivieren.

- 01) Drücken Sie im Hauptmenü UP/DOWN, bis auf dem Display "AUTO" angezeigt wird.
- 02) Drücken Sie **ENTER**, um das Menü zu öffnen. Auf dem Bildschirm erscheint nun:

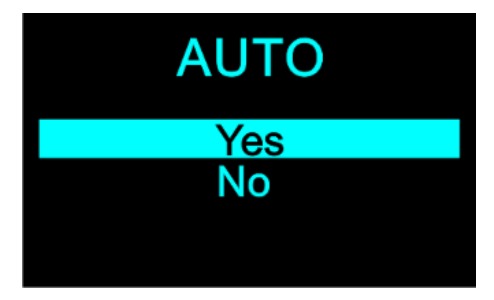

- 03) Wählen Sie mit UP/DOWN "YES" (zum Starten der Auto-Show) oder "NO" aus (um zum vorherigen Bildschirm zurückzukehren).
- 04) Drücken Sie **ENTER**, um die Auswahl zu bestätigen.

#### <span id="page-24-1"></span>**4. Programm**

In diesem Menü können Sie die voreingestellten Programme auswählen.

- 01) Wählen Sie im Hauptmenü mit **UP/DOWN** "PROGRAM" aus.
- 02) Drücken Sie **ENTER**, um das Menü aufzurufen. Auf dem Bildschirm erscheint nun:

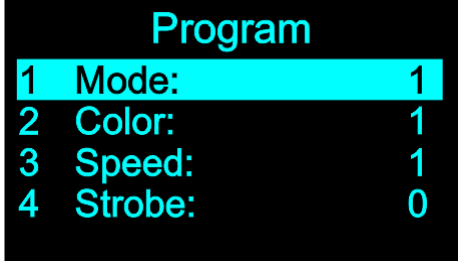

- 03) Wählen Sie mit **UP**/**DOWN** eins der 4 Untermenüs aus:
	- MODE (Modus)
	- COLOR (Farbe)
	- **SPEED**
	- **STROBOSKOP**
- 04) Drücken Sie **ENTER**, um das gewünschte Untermenü zu öffnen.
- 05) Wenn Sie "MODE" ausgewählt haben, wählen Sie mit **UP/DOWN** eins der 15 Farbprogramme aus: Drücken Sie **ENTER**, um die Auswahl zu bestätigen.
- 06) Wenn Sie "COLOR" ausgewählt haben, wählen Sie mit **UP**/**DOWN** eins der 5 benutzerdefinierten Presets aus. Drücken Sie **ENTER**, um die Auswahl zu bestätigen.
- 07) Wenn Sie "SPEED" ausgewählt haben, stellen Sie mit **UP/DOWN** die Geschwindigkeit des Farbprogramms ein. Der Einstellbereich umfasst die Werte 1-100, von langsam nach schnell. Drücken Sie **ENTER**, um die Einstellungen zu speichern.
- 08) Wenn Sie "STROBE" ausgewählt haben, stellen Sie mit **UP/DOWN** die Stroboskopfrequenz ein. Der Einstellbereich umfasst die Werte 0-99, von OFF bis hohe Frequenz. Drücken Sie **ENTER**, um die Einstellungen zu speichern.

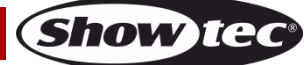

#### <span id="page-25-0"></span>**5. Master/Slave-Modus**

In diesem Menü können Sie einstellen, ob das Gerät als Master- oder Slavegerät agiert.

- 01) Wählen Sie im Hauptmenü mit **UP/DOWN** "SLAVE" aus.
- 02) Drücken Sie **ENTER**, um das Menü zu öffnen. Auf dem Bildschirm erscheint nun:

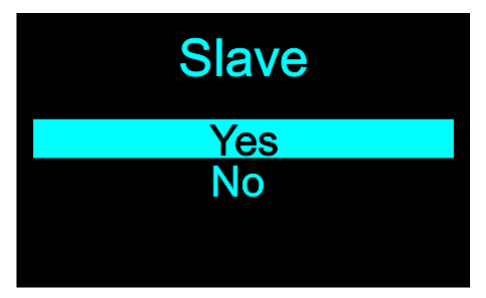

- 03) Wählen Sie mit **UP/DOWN** "YES" oder "NO" aus.
- 04) Drücken Sie **ENTER**, um die Auswahl zu bestätigen.
- 05) Wenn Sie "YES" auswählen, wird das Gerät zum Slave und reagiert wie das Master-Gerät. Wenn Sie "NO" auswählen, wird das Gerät zum Master und sendet Signale zu den Slave-Geräten.

#### <span id="page-25-1"></span>**6. Einstellungen**

In diesem Menü können Sie die Einstellungen des Geräts anpassen.

- 01) Wählen Sie im Hauptmenü mit **UP/DOWN** "SETTINGS" aus.
- 02) Drücken Sie **ENTER**, um das Menü zu öffnen. Auf dem Bildschirm erscheint nun:

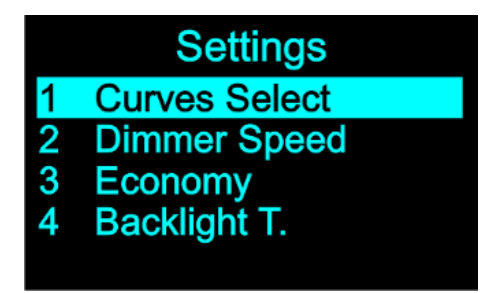

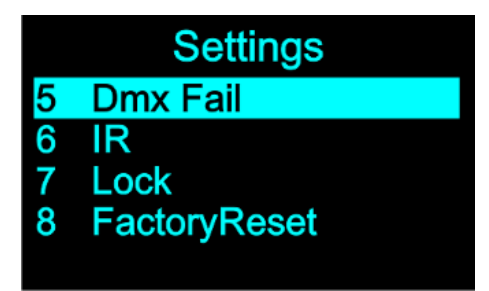

- 03) Wählen Sie mit **UP**/**DOWN** eins der 8 Untermenüs aus:
	- **KURVENAUSWAHL**
	- DIMMGESCHWINDIGKEIT
	- **ENERGIE SPAREN**
	- DISPLAY-BELEUCHTUNG
	- DMX-AUSFALL
	- IR
	- **VERRIEGELN**
	- WERKSEINSTELLUNGEN
- 04) Drücken Sie **ENTER**, um das gewünschte Untermenü zu öffnen.

#### <span id="page-25-2"></span>**6.1. Kurvenauswahl**

In diesem Menü können Sie Dimmerkurven einstellen.

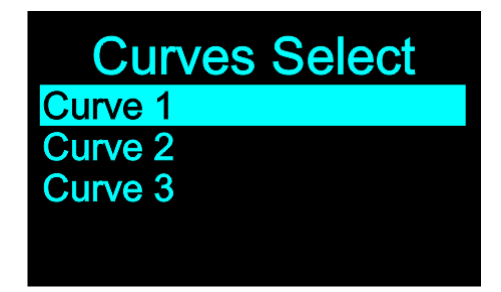

01) Wählen Sie mit **UP/DOWN** eine der 3 Dimmerkurven aus.

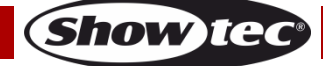

02) Drücken Sie **ENTER**, um die Auswahl zu bestätigen.

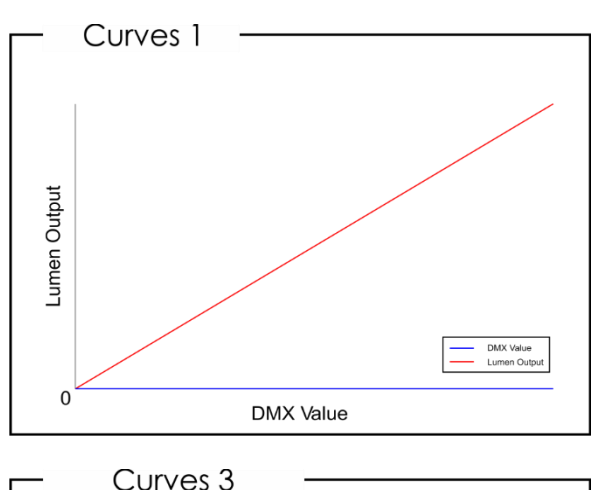

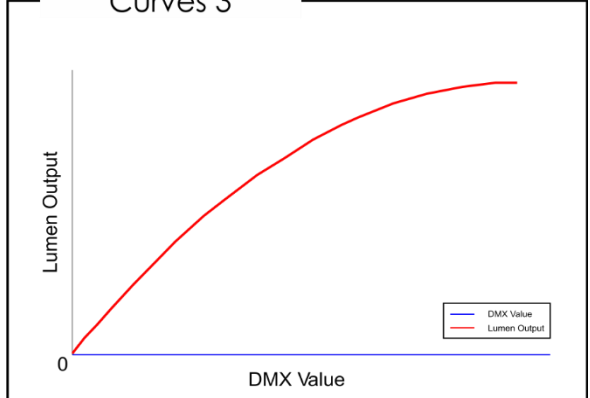

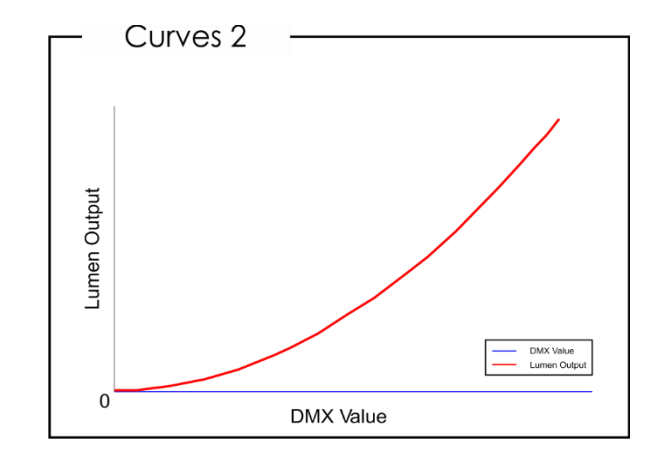

#### <span id="page-26-0"></span>**6.2. Dimmgeschwindigkeit**

In diesem Menü können Sie die Dimmgeschwindigkeit einstellen.

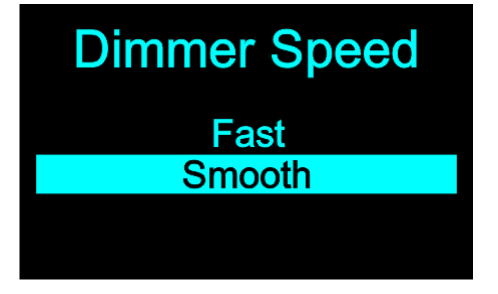

- 01) Wählen Sie mit **UP/DOWN** "FAST" oder "SMOOTH" aus.
- 02) Drücken Sie **ENTER**, um die Auswahl zu bestätigen.

#### <span id="page-26-1"></span>**6.3. Energie sparen**

In diesem Menü können Sie die Energieeinstellungen des Geräts anpassen.

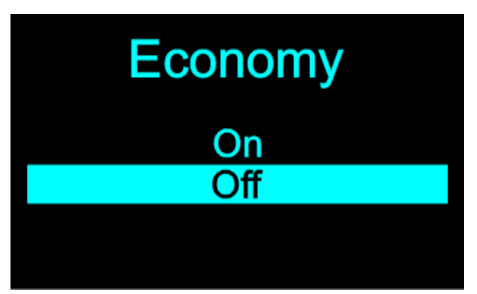

- 01) Wählen Sie mit **UP/DOWN** "ON" oder "OFF" aus.
- 02) Wenn Sie "ON" auswählen, wird der EventLITE mit 80 % seiner vollen Leistung betrieben (Energiesparmodus).
- 03) Wenn Sie "OFF" auswählen, wird der EventLITE mit einer vollen Leistung betrieben (Normaler Modus).

**Show** 

04) Drücken Sie **ENTER**, um die Auswahl zu bestätigen.

#### <span id="page-27-0"></span>**6.4. Display-Beleuchtung**

In diesem Menü können Sie einstellen, wie viel Zeit vergehen muss, ohne dass eine Taste gedrückt wird, bevor das Display sich deaktiviert.

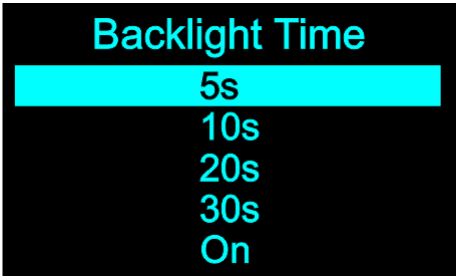

- 01) Wählen Sie mit UP/DOWN "5s", "10s", "20s", "30s" oder "ON" (Display dauerhaft ein) aus.
- 02) Drücken Sie **ENTER**, um die Auswahl zu bestätigen.

#### <span id="page-27-1"></span>**6.5. DMX-Ausfallmodus**

In diesem Menü können Sie festlegen, wie das Gerät im Fall eines DMX-Signalfehlers reagieren soll.

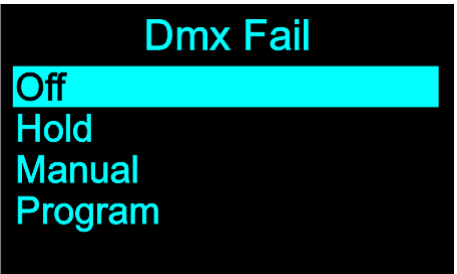

- 01) Wählen Sie mit **UP**/**DOWN** eine der 4 Optionen aus:
	- OFF: Die Lichtausgabe wird unterbrochen (Blackout)
	- HOLD: Das Gerät verwendet das letzte ordnungsgemäß empfangene DMX-Signal. Dadurch wird die Show nicht unterbrochen
	- MANUL: Das Gerät wird in den manuellen Modus versetzt.
	- PROGRAM: Der Gerät gibt die voreingestellten Programme wieder
- 02) Drücken Sie **ENTER**, um die Auswahl zu bestätigen.

#### <span id="page-27-2"></span>**6.6. IR**

In diesem Menü können Sie die Fernbedienung aktivieren.

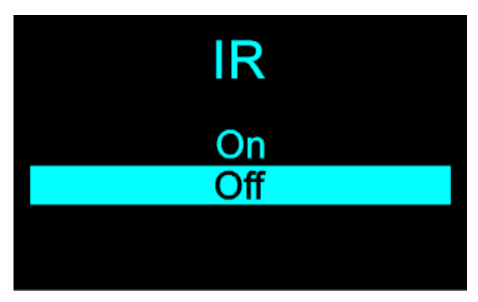

- 01) Wählen Sie mit **UP/DOWN** "ON" oder "OFF" aus.
- 02) Wenn Sie "ON" auswählen, können Sie das Gerät mit einer Fernbedienung steuern.
- 03) Wenn Sie "OFF" auswählen, können Sie keine Fernbedienung verwenden.
- <span id="page-27-3"></span>04) Drücken Sie **ENTER**, um die Auswahl zu bestätigen.

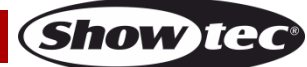

#### **6.7. Sperre**

In diesem Menü können Sie den Zugriff auf das Hauptmenü einschränken.

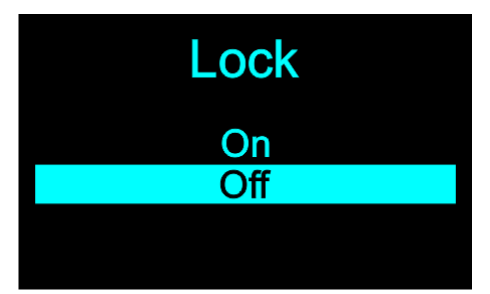

- 01) Wählen Sie mit **UP**/**DOWN** eine der 2 Optionen aus:
	- ON: Wenn innerhalb des in Menü 6.4 eingestellten Zeitlimits keine Taste gedrückt wird (siehe Seite 27), wird das Hauptmenü gesperrt. **Drücken Sie einfach die MENU-Taste, um es wieder zu entsperren.**
	- OFF: Sicherheitsverriegelung ist aus
- 02) Drücken Sie **ENTER**, um die Auswahl zu bestätigen.

#### <span id="page-28-0"></span>**6.8. Werkseinstellungen**

In diesem Menü können Sie die Werkseinstellungen wiederherstellen.

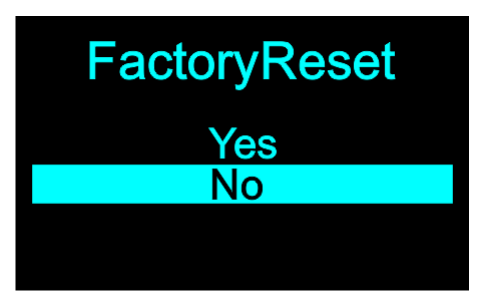

- 01) Wählen Sie mit **UP/DOWN** "YES" oder "NO" aus.
- 02) Drücken Sie **ENTER**, um die Auswahl zu bestätigen.

#### <span id="page-28-1"></span>**7. Information**

In diesem Menü können Sie die aktuelle Softwareversion, die Temperatur, die Gesamtbetriebsdauer, den Betriebsmodus sowie den Gerätecode sehen.

- 01) Wählen Sie im Hauptmenü mit **UP/DOWN** "INFORMATION" aus.
- 02) Drücken Sie **ENTER**, um das Menü zu öffnen. Auf dem Bildschirm erscheint nun:

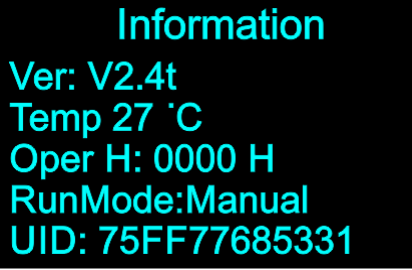

# <span id="page-29-0"></span>**Fernbedienung**

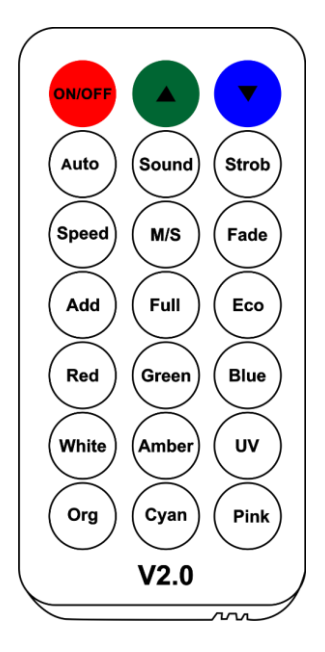

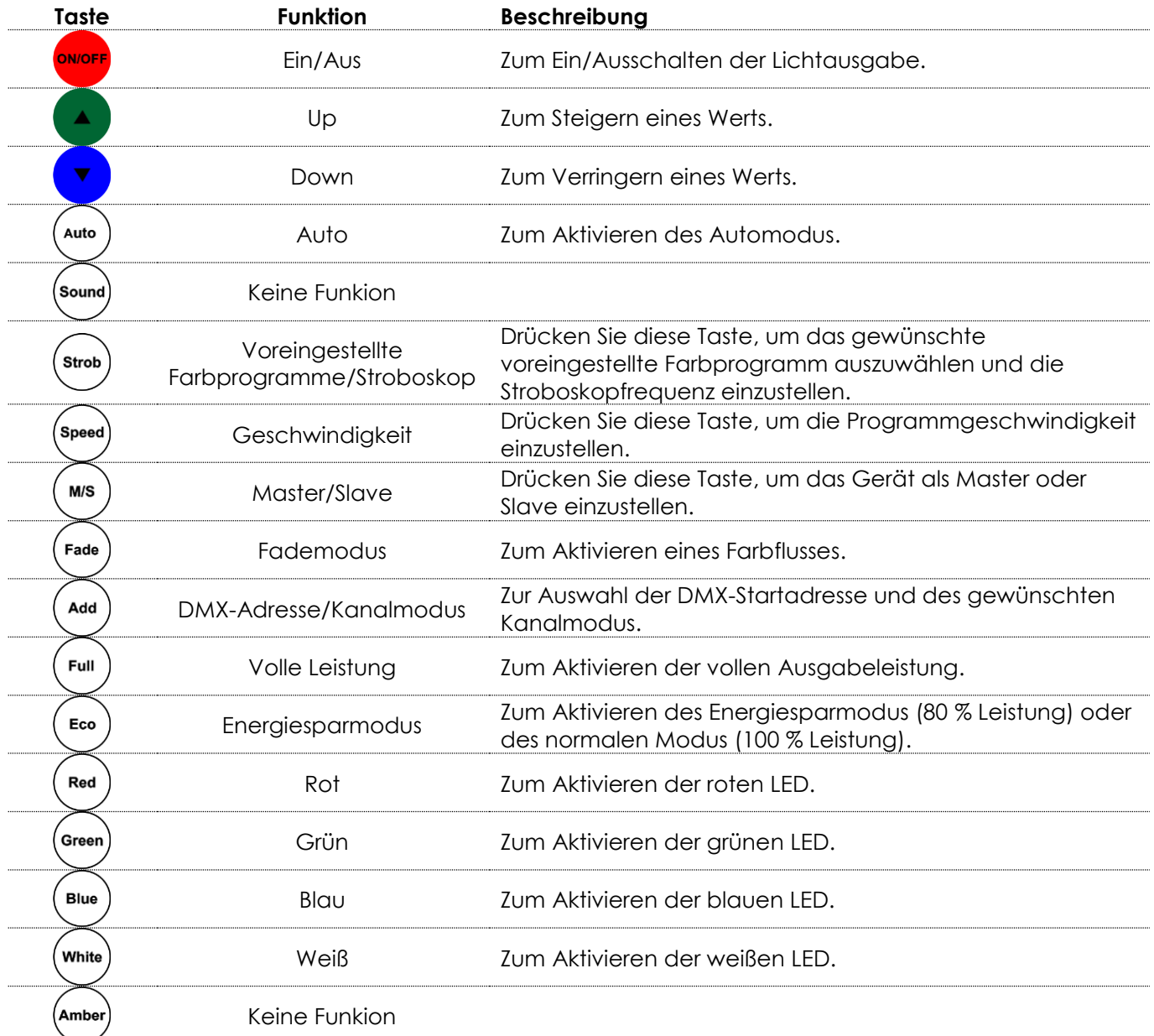

**Show tee** 

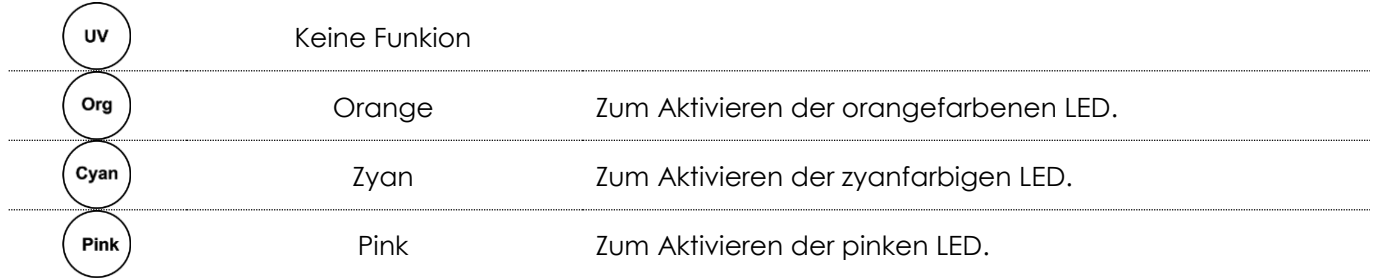

- $M/S$
- 01) Drücken Sie die -Taste, um das Gerät als Master oder Slave einzustellen (auf dem Display erscheint entsprechend "MASTER" oder "SLAVE"). Bei Slave-Geräten funktioniert die Fernbedienung **nicht.**
- 02) Drücken Sie die **-Taste, um die Lichtausgabe zu aktivieren** ("ON" auf dem Display) oder zu deaktivieren ("OFF" auf dem Display).

#### <span id="page-30-0"></span>**1. Automodus**

- 01) Drücken Sie die -Taste, um den Automodus zu aktivieren. Auf dem Display erscheint dann "AUTO".
- 02) Wählen Sie mit **und University eine der 6 Auto-Shows aus.**
- Spee 03) Stellen Sie mit  $\bigcup$  die Showgeschwindigkeit ein.
- 04) Passen Sie die Programmgeschwindigkeit mit **Und Und Ein. Der Einstellbereich umfasst die** Werte 1-100, von langsam nach schnell.
- 05) Das Gerät gibt nun die automatische Show wieder.

#### <span id="page-30-1"></span>**2. Voreingestellte Farbprogramme**

- Strob 01) Drücken Sie , um die voreingestellten Farbprogramme zu aktivieren. Auf dem Display erscheint dann "COLOR".
- 02) Wählen Sie mit **und Urien sie eins der 15 Farbprogramme aus. Strob**
- 03) Drücken Sie erneut , um das Stroboskop zu aktivieren. Auf dem Display erscheint dann "STROBE".
- 04) Stellen Sie mit und die Stroboskopfrequenz ein. Der Einstellbereich umfasst die Werte 0-99, von OFF bis hohe Blitzfrequenz.
	- Speed
- 05) Stellen Sie mit die Farbprogrammgeschwindigkeit ein.
- 06) Passen Sie die Programmgeschwindigkeit mit **Und Und ein.** Der Einstellbereich umfasst die Werte 1-100, von langsam nach schnell.

#### <span id="page-30-2"></span>**3. Fademodus**

- 01) Aktivieren Sie mit  $\vee$  den Fademodus. Auf dem Display erscheint dann "FADE".
- 02) Wählen Sie mit **von Universite State** eins der 9 Fadeprogramme aus.
- Speed 03) Stellen Sie mit  $\vee$  die Fadegeschwindigkeit ein.

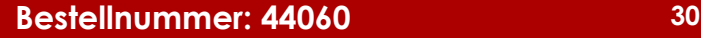

**Show** TG

04) Passen Sie die Fadegeschwindigkeit mit **Und Undereich Einstellbereich umfasst die Werte 1-**100, von langsam nach schnell.

#### <span id="page-31-0"></span>**4. DMX-Adresse/DMX-Kanalmodus**

- Add 01) Drücken Sie *,* um die gewünschte DMX-Startadresse einzustellen. Auf dem Display erscheint dann "ADDRESS"
- 02) Stellen Sie mit **Und Und die gewünschte DMX-Adresse ein. Der Einstellungsbereich reicht von** 001 bis 512.
- Add 03) Drücken Sie erneut  $\vee$ , um den gewünschten DMX-Kanalmodus einzustellen. Auf dem Display erscheint dann "CHANNEL".
- 04) Stellen Sie mit und den gewünschten DMX-Kanalmodus ein. Wählen Sie eine der 3 Optionen aus:
	- 4 Kanäle
	- 6 Kanäle
	- 9 Kanäle

#### <span id="page-31-1"></span>**5. Energie sparen**

- Eco 01) Drücken Sie , um den Energiesparmodus des Geräts zu aktivieren oder zu deaktivieren. Auf dem Display erscheint dann "ECONOMY".
- 02) Wählen Sie mit **Und "ON" oder "OFF**" aus.
- 03) Wenn Sie "ON" auswählen, wird der EventLITE mit 80 % seiner vollen Leistung betrieben (Energiesparmodus).
- 04) Wenn Sie "OFF" auswählen, wird der EventLITE mit einer vollen Leistung betrieben (Normaler Modus).

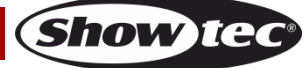

### <span id="page-32-0"></span>**DMX-Kanäle**

#### <span id="page-32-1"></span>**4 Kanäle**

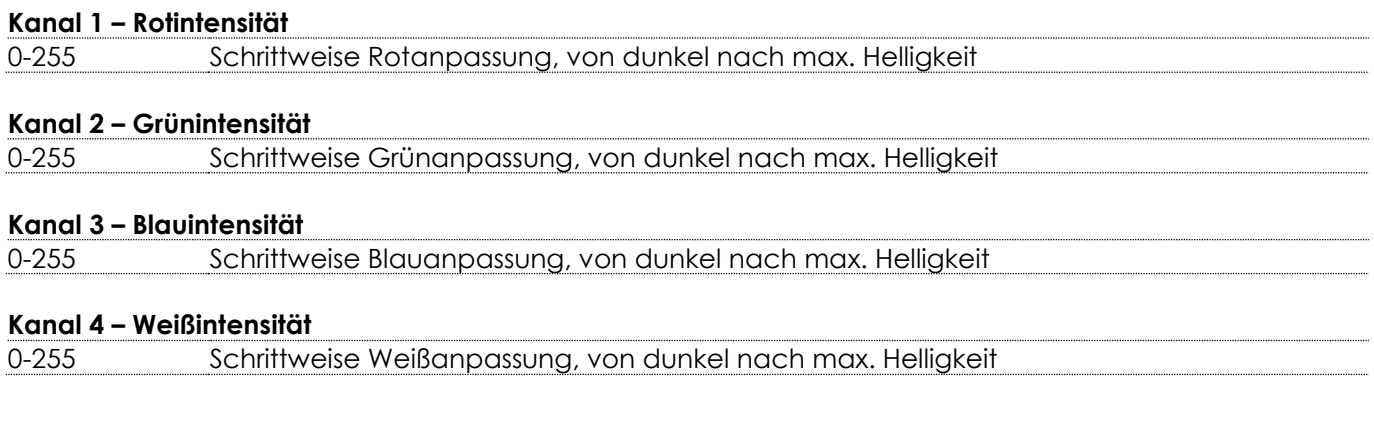

#### <span id="page-32-2"></span>**6 Kanäle**

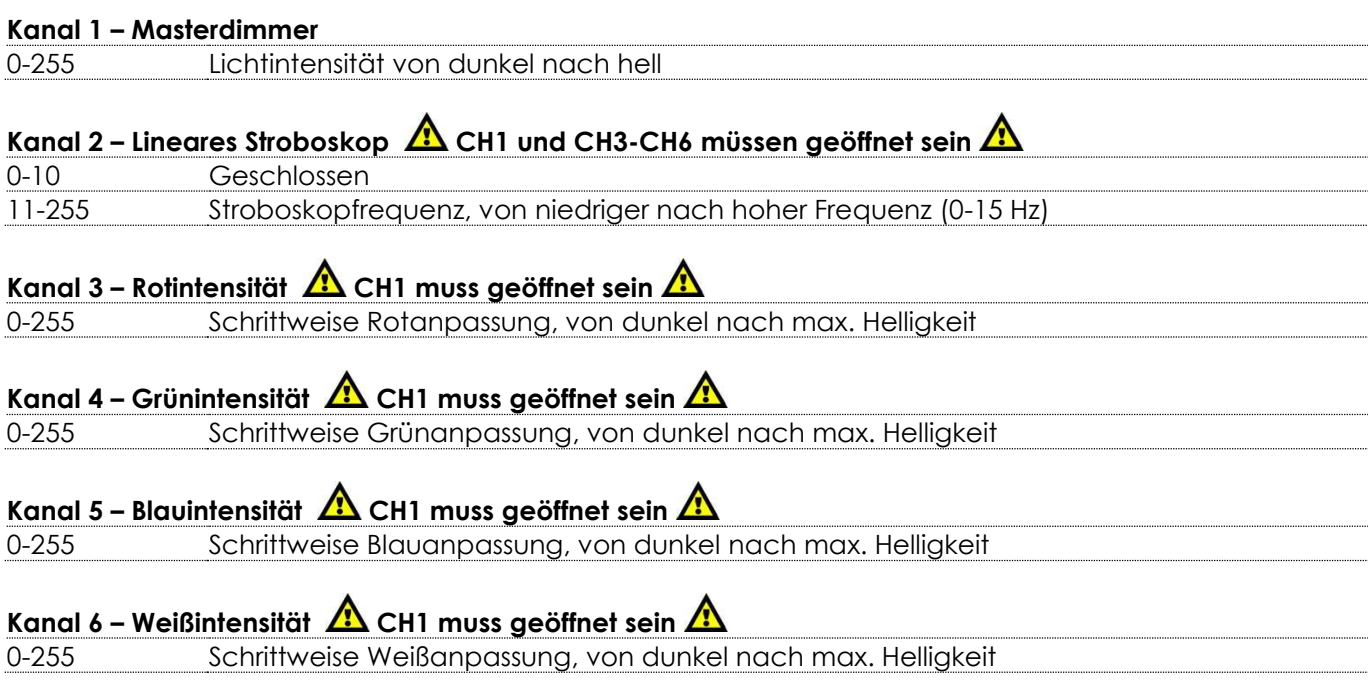

#### <span id="page-32-3"></span>**9 Kanäle**

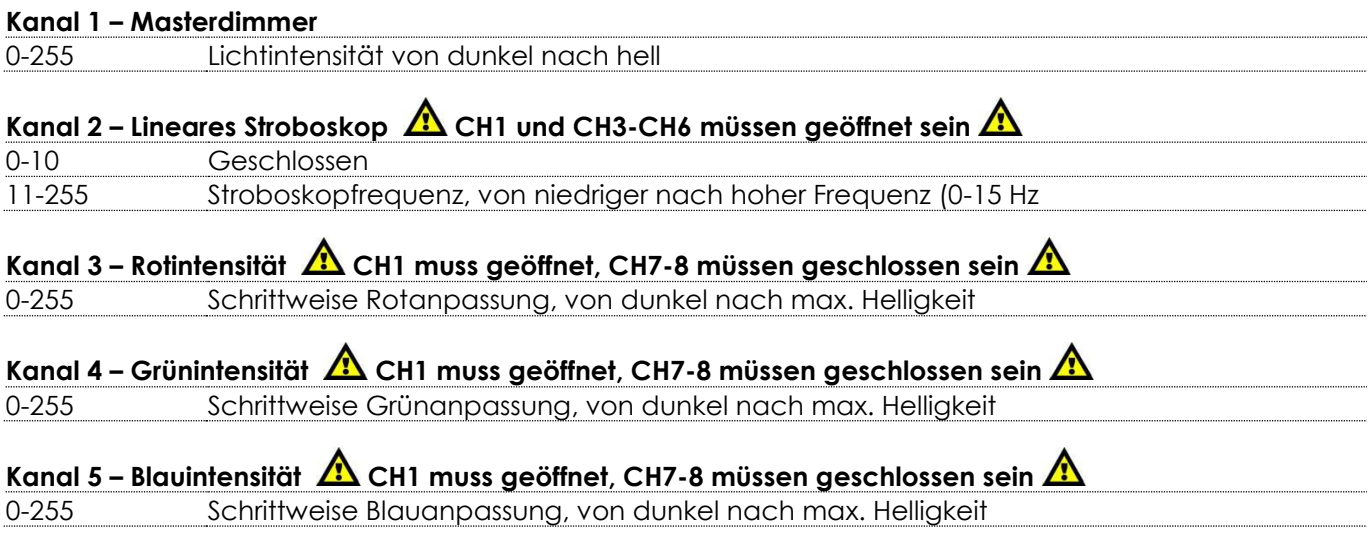

**Show tec** 

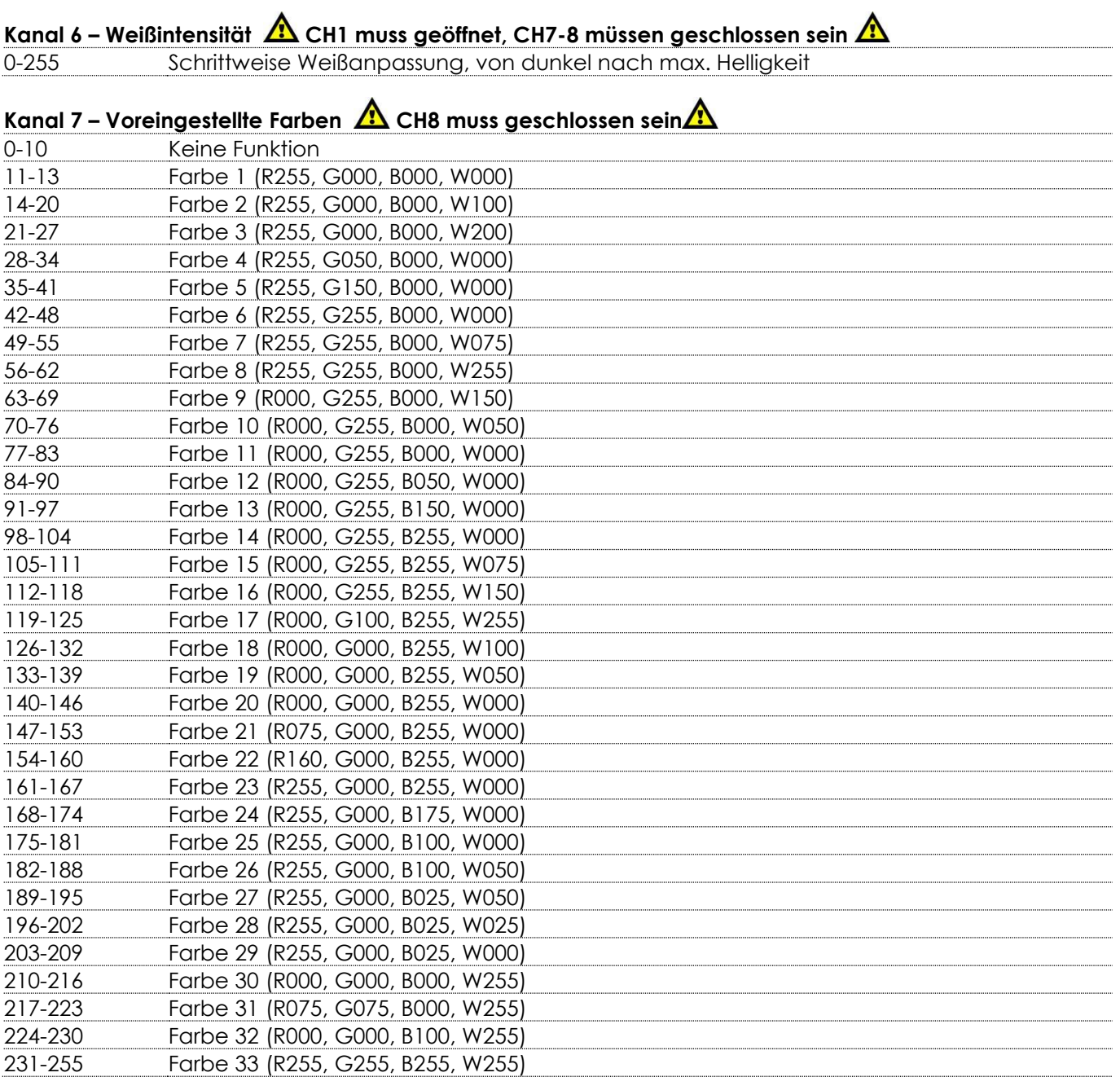

### **Kanal 8 – Voreingestellte Programme**

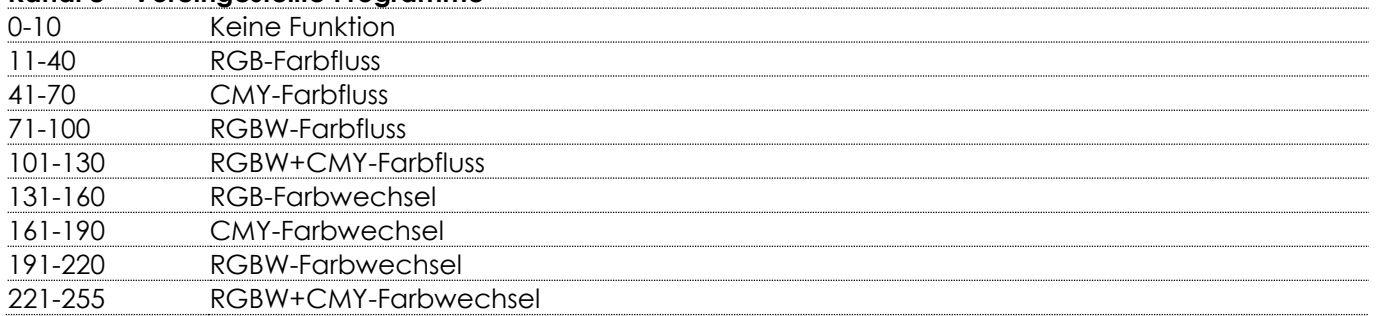

### **Kanal 9 – Geschwindigkeit voreingestellte Programme**

### **CH8** muss zwischen 11-255 eingestellt sein

<span id="page-33-0"></span>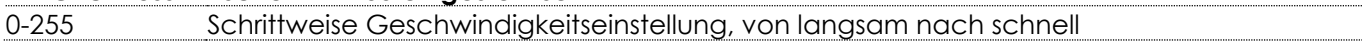

### **Wartung**

Der Bediener muss sicherstellen, dass alle sicherheitsrelevanten und maschinentechnischen Vorrichtungen jeweils nach einem Jahr einer technischen Abnahmeprüfung durch qualifiziertes Personal unterzogen werden.

Der Bediener muss sicherstellen, dass alle sicherheitsrelevanten und maschinentechnischen Vorrichtungen einmal jährlich durch qualifiziertes Personal überprüft werden.

Bei der Überprüfung müssen die nachfolgenden Punkte betrachtet werden:

- 01) Alle Schrauben, die für die Installation des Produkts oder von Teilen des Produkts verwendet werden, müssen festsitzen und dürfen nicht korrodiert sein.
- 02) Weder Gehäuse noch Befestigungen oder die Stellen, an denen das Produkt befestigt ist, dürfen Verformungen aufweisen.
- 03) Mechanisch bewegte Bauteile wie Achsen, Linsen, etc. dürfen keinerlei Verschleißspuren aufweisen.
- 04) Netzkabel müssen unbeschädigt sein und dürfen keine Anzeichen von Materialermüdung aufweisen.

Der EventLITE 4/10 Q4 von Showtec ist annähernd wartungsfrei. Dennoch sollte das Gerät regelmäßig gereinigt werden.

Falls das Gerät nicht regelmäßig gereinigt wird, verringert sich seine Ausgabeleistung mit der Zeit erheblich. Trennen Sie das Gerät vom Netz und wischen Sie es mit einem feuchten Tuch ab. Tauchen Sie das Gerät niemals in eine Flüssigkeit. Reinigen Sie die Linse mit Glasreiniger und einem weichen Tuch. Verwenden Sie keinen Alkohol oder Lösungsmittel.

Da Nebelfluid generell Rückstände hinterlässt und so die Lichtleistung schnell verringert, sollte die vordere Linse einmal in der Woche gereinigt werden.

Die Anschlüsse sollten ebenfalls regelmäßig gereinigt werden. Trennen Sie das Gerät vom Netz und wischen Sie den DMX- und den Audio-Eingang mit einem feuchten Tuch ab. Versichern Sie sich, dass alle Anschlüsse vollständig trocken sind, bevor Sie das Gerät mit anderen Geräten verbinden oder wieder ans Netz anschließen.

# <span id="page-34-0"></span>**Fehlersuche**

### <span id="page-34-1"></span>**Kein Licht**

Diese Anleitung zur Fehlersuche soll bei der Lösung einfacher Probleme helfen.

Falls ein Problem auftreten sollte, führen Sie die unten stehenden Schritte der Reihe nach aus, bis das Problem gelöst ist. Sobald das Gerät wieder ordnungsgemäß funktioniert, sollten die nachfolgenden Schritte nicht mehr ausgeführt werden.

Der Lichteffekt funktioniert nicht ordnungsgemäß – Wenden Sie sich an Fachpersonal.

Es gibt drei mögliche Fehlerquellen: der Akku, die LEDs, die interne Sicherung.

- 01) Akku. Überprüfen Sie, ob der Akku voll geladen ist.
- 02) Die LEDs. Geben Sie den EventLITE an Ihren Showtec-Händler zurück.
- 03) Die interne Sicherung. Geben Sie den EventLITE an Ihren Showtec-Händler zurück.
- 04) Wenn alle erwähnten Bestandteile in einem ordnungsgemäßen Zustand zu sein scheinen, schalten Sie das Gerät wieder ein.
- 05) Wenn Sie die Ursache des Problems nicht ausfindig machen können, öffnen Sie auf keinen Fall das Gerät, da es Schaden nehmen könnte und die Garantie erlischt.
- 06) Geben Sie das Gerät an Ihren Showtec-Händler zurück.

### <span id="page-34-2"></span>**Keine Reaktion auf DMX-Signale**

Die Fehlerquellen könnten das DMX-Kabel oder die Anschlussteile, ein defekter Controller oder eine defekte DMX-Karte für die Lichteffekte sein.

- 01) Überprüfen Sie die DMX-Einstellungen. Versichern Sie sich, dass die DMX-Adressen korrekt zugewiesen sind.
- 02) Überprüfen Sie das DMX-Kabel: Ziehen Sie den Netzstecker ab, wechseln Sie das DMX-Kabel aus und stecken Sie den Netzstecker erneut an. Probieren Sie erneut, ob das Gerät nun auf DMX-Signale reagiert.
- 03) Stellen Sie fest, ob der Controller oder das Lichteffektgerät defekt ist. Funktioniert der Controller ordnungsgemäß mit anderen DMX-Produkten? Falls das nicht der Fall ist, lassen Sie ihn reparieren.

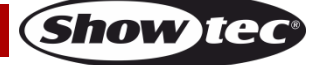

Falls der Controller funktioniert, bringen Sie das DMX-Kabel und das Lichteffektgerät zu einem qualifizierten Techniker.

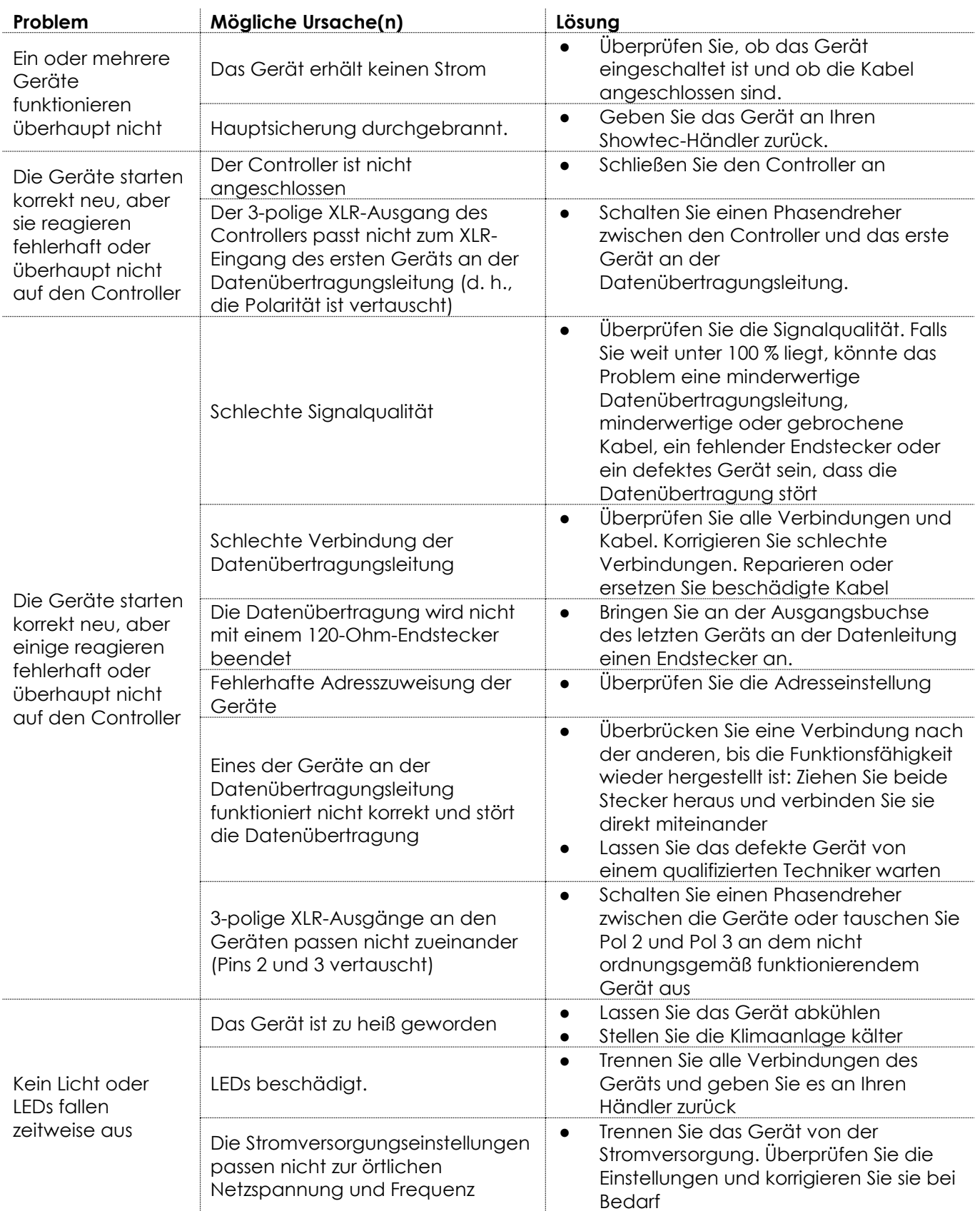

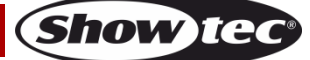

# <span id="page-36-0"></span>**Technische Daten**

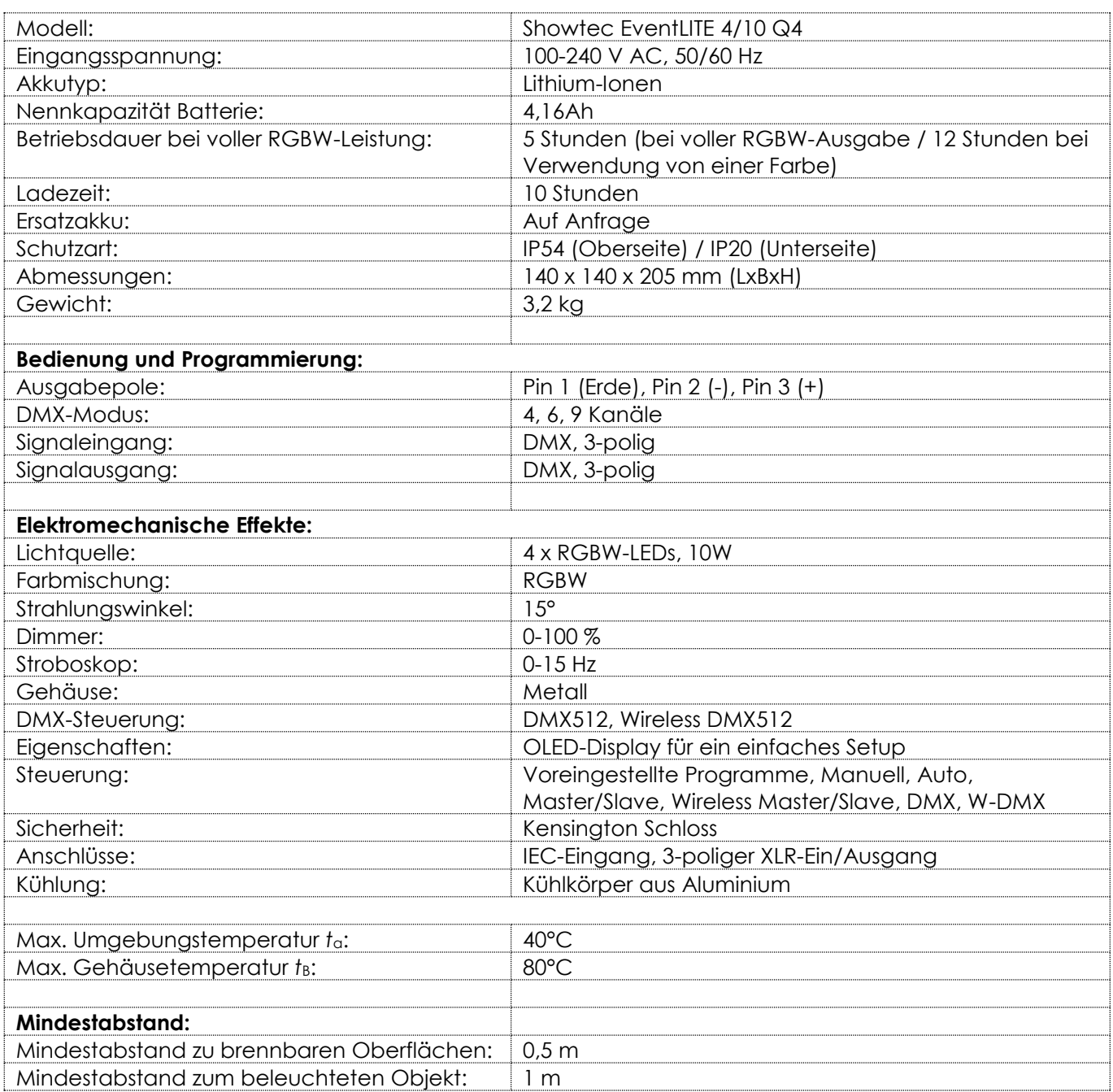

Unangekündigte Änderungen der technischen Daten und des Designs bleiben vorbehalten.

 $C \in$ 

Website: [www.Showtec.info](http://www.showtec.info/) E-Mail: [service@highlite.com](mailto:service@highlite.com)

# <span id="page-37-0"></span>**Abmessungen**

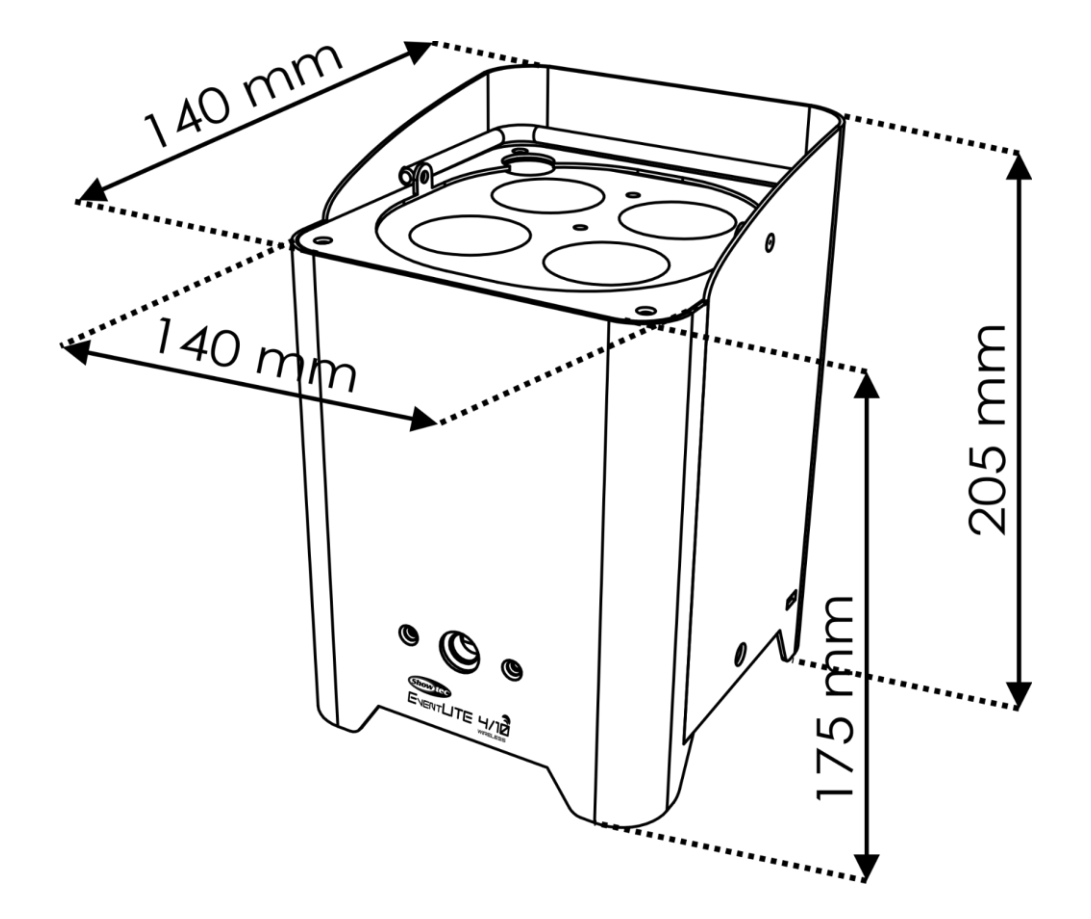

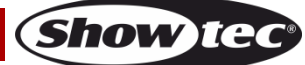

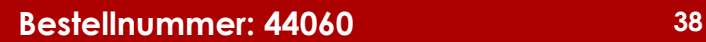

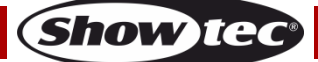

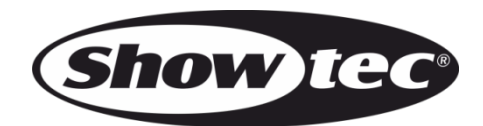

**©2018 Showtec**